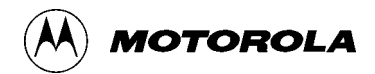

# **BTS Optimization/ATP**

CDMA LMF *Software Release 2.16.X*

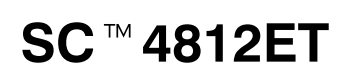

1.9 GHz and 800 MHz CDMA

English Jan 2002 68P09253A74–A

#### **Notice**

While reasonable efforts have been made to assure the accuracy of this document, Motorola, Inc. assumes no liability resulting from any inaccuracies or omissions in this document, or from use of the information obtained herein. The information in this document has been carefully checked and is believed to be entirely reliable. However, no responsibility is assumed for inaccuracies or omissions. Motorola, Inc. reserves the right to make changes to any products described herein and reserves the right to revise this document and to make changes from time to time in content hereof with no obligation to notify any person of revisions or changes. Motorola, Inc. does not assume any liability arising out of the application or use of any product, software, or circuit described herein; neither does it convey license under its patent rights or the rights of others.

It is possible that this publication may contain references to, or information about Motorola products (machines and programs), programming, or services that are not announced in your country. Such references or information must not be construed to mean that Motorola intends to announce such Motorola products, programming, or services in your country.

#### **Copyrights**

This instruction manual, and the Motorola products described in this instruction manual may be, include or describe copyrighted Motorola material, such as computer programs stored in semiconductor memories or other media. Laws in the United States and other countries preserve for Motorola certain exclusive rights for copyrighted material, including the exclusive right to copy, reproduce in any form, distribute and make derivative works of the copyrighted material. Accordingly, any copyrighted Motorola material contained herein or in the Motorola products described in this instruction manual may not be copied, reproduced, distributed, merged or modified in any manner without the express written permission of Motorola. Furthermore, the purchase of Motorola products shall not be deemed to grant either directly or by implication, estoppel, or otherwise, any license under the copyrights, patents or patent applications of Motorola, as arises by operation of law in the sale of a product.

#### **Usage and Disclosure Restrictions**

#### **License Agreement**

The software described in this document is the property of Motorola, Inc. It is furnished by express license agreement only and may be used only in accordance with the terms of such an agreement.

#### **Copyrighted Materials**

Software and documentation are copyrighted materials. Making unauthorized copies is prohibited by law. No part of the software or documentation may be reproduced, transmitted, transcribed, stored in a retrieval system, or translated into any language or computer language, in any form or by any means, without prior written permission of Motorola, Inc.

#### **High Risk Activities**

Components, units, or third–party products used in the product described herein are NOT fault–tolerant and are NOT designed, manufactured, or intended for use as on–line control equipment in the following hazardous environments requiring fail–safe controls: the operation of Nuclear Facilities, Aircraft Navigation or Aircraft Communication Systems, Air Traffic Control, Life Support, or Weapons Systems ("High Risk Activities"). Motorola and its supplier(s) specifically disclaim any expressed or implied warranty of fitness for such High Risk Activities.

#### **Trademarks**

 $\circledA$  and Motorola are registered trademarks of Motorola, Inc.

Product and service names profiled herein are trademarks of Motorola, Inc. Other manufacturers' products or services profiled herein may be referred to by trademarks of their respective companies.

#### **Copyright**

 Copyright 2002 Motorola, Inc. All Rights Reserved

Printed on Recyclable Paper

REV010598

*SPECIFICATIONS SUBJECT TO CHANGE WITHOUT NOTICE*

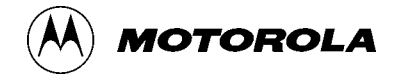

### **Table of Contents**

# **SC4812ET BTS Optimization/ATP — CDMA LMF**

CDMA 1.9 GHz and 800 MHz

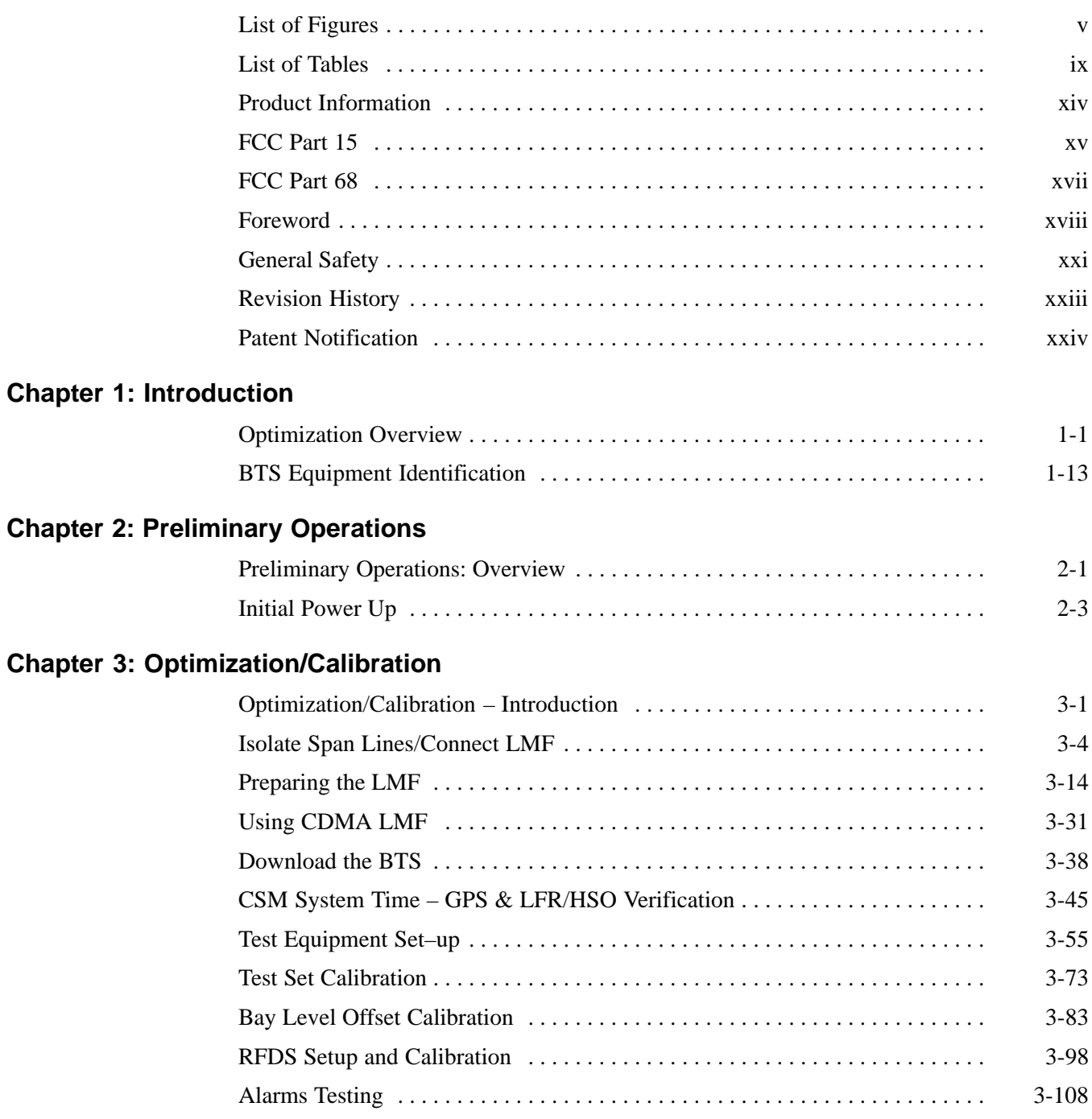

# **Table of Contents** – continued

# **Chapter 4: Automated Acceptance Test Procedure (ATP)**

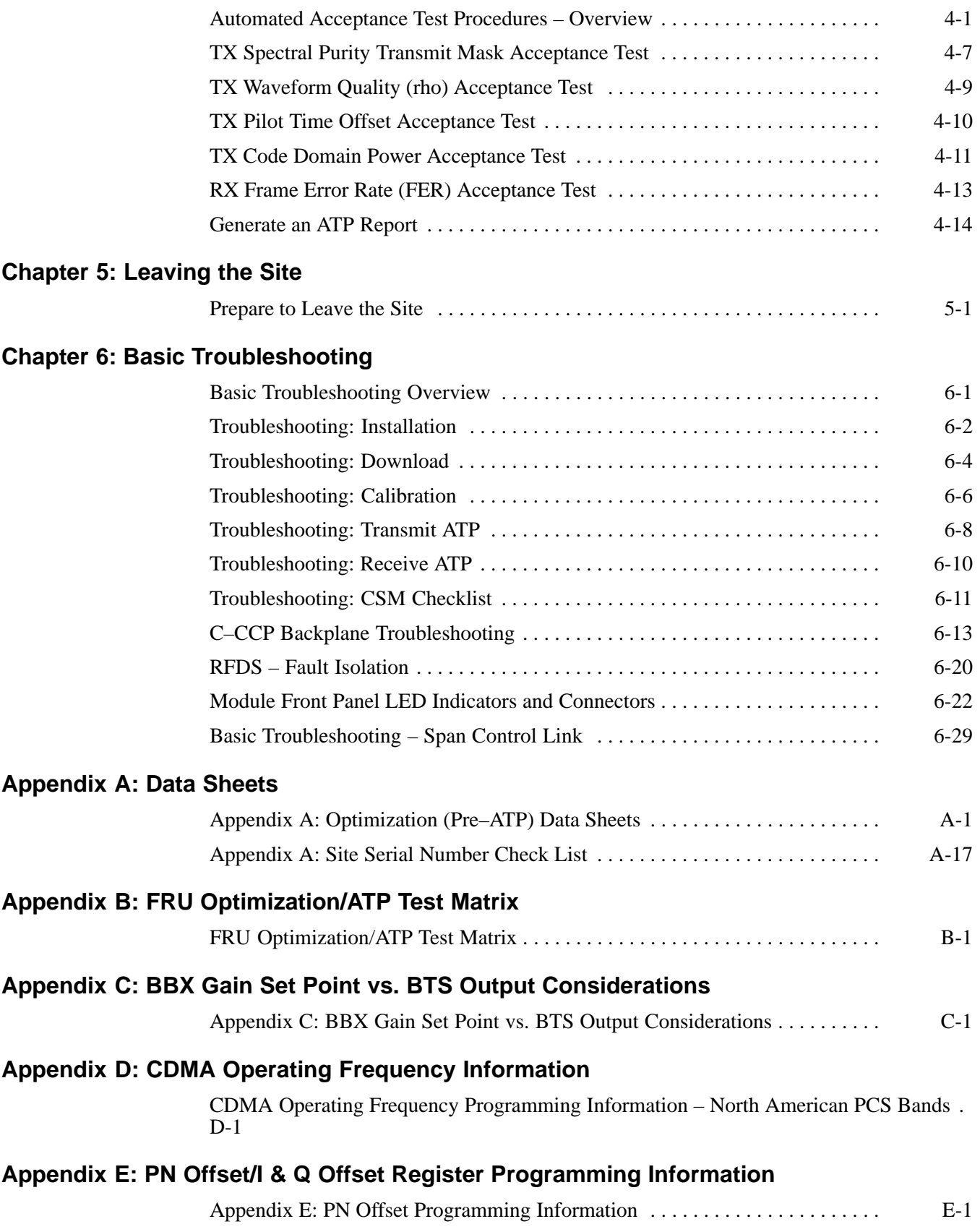

# **Table of Contents** – continued

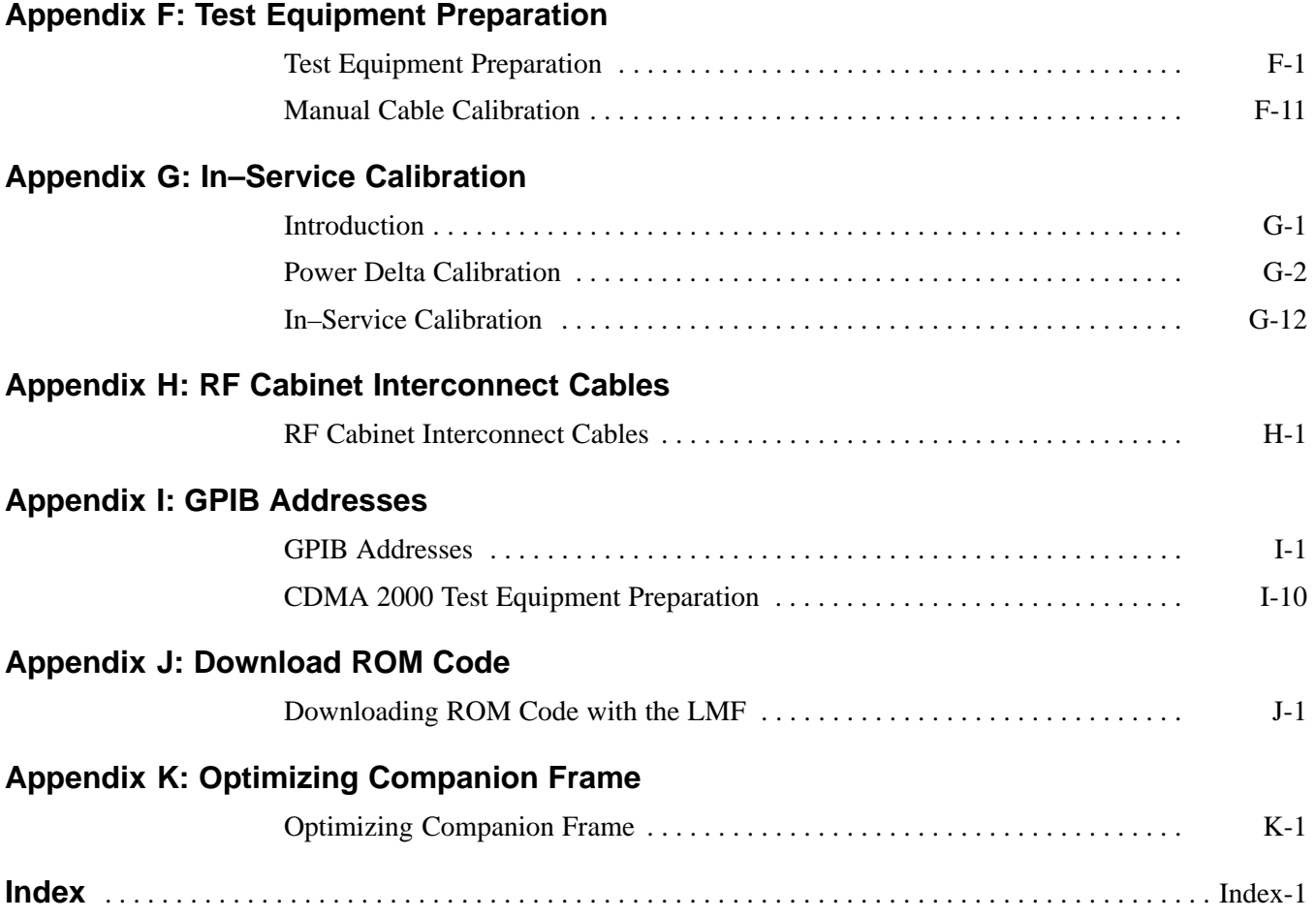

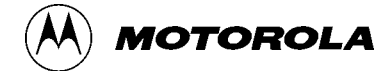

# **List of Figures**

# **SC4812ET BTS Optimization/ATP — CDMA LMF**

### CDMA 1.9 GHz and 800 MHz

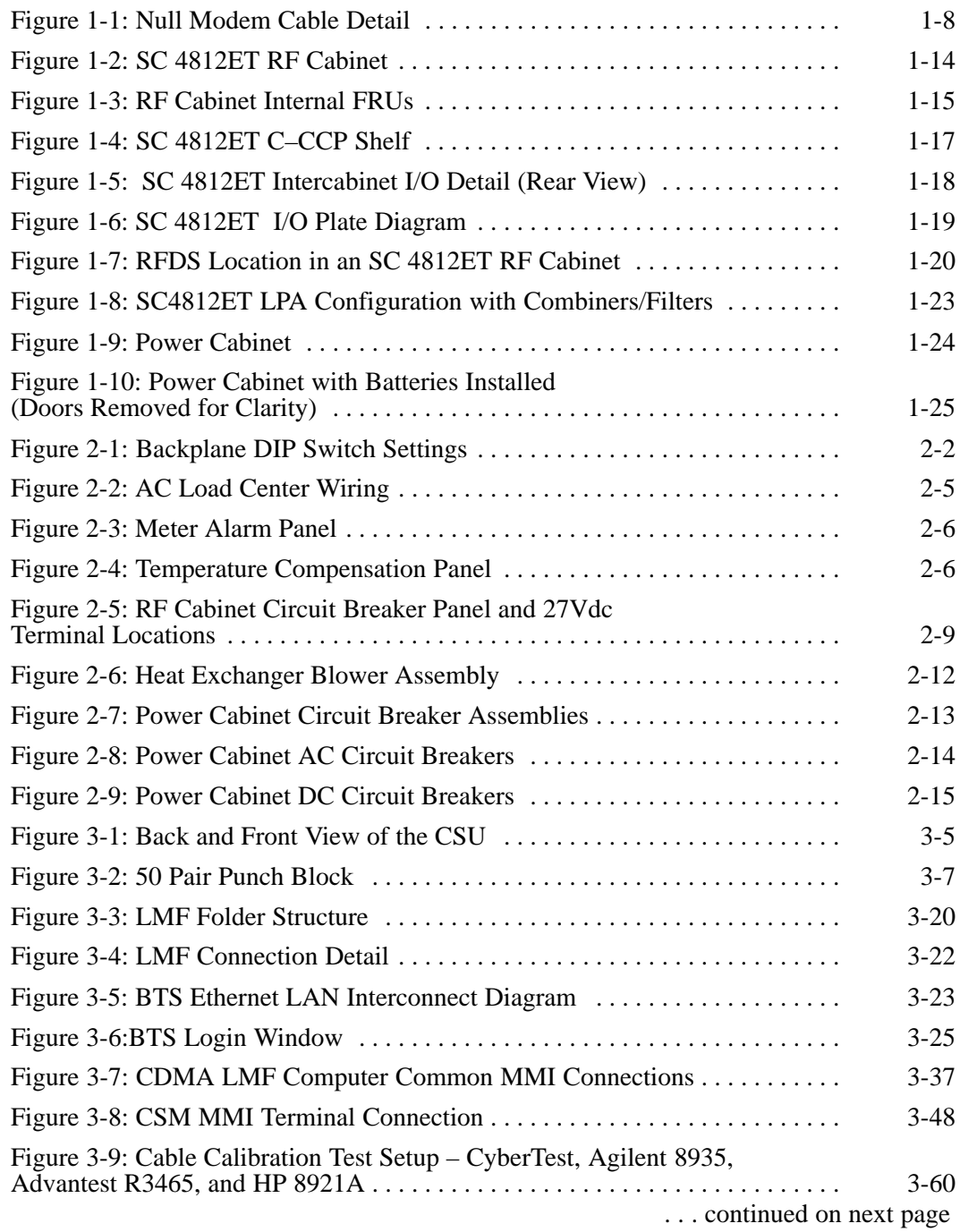

# **List of Figures** – continued

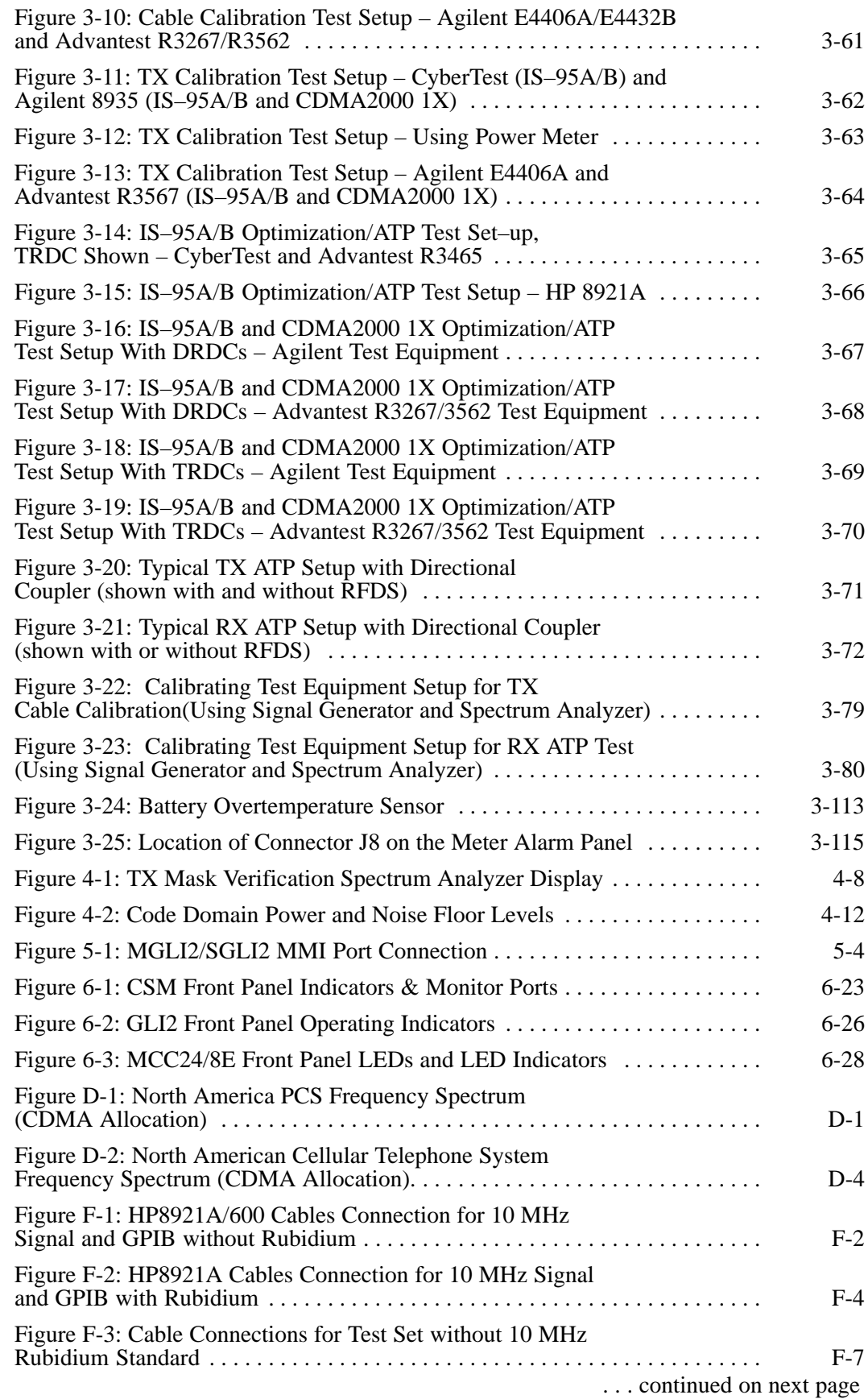

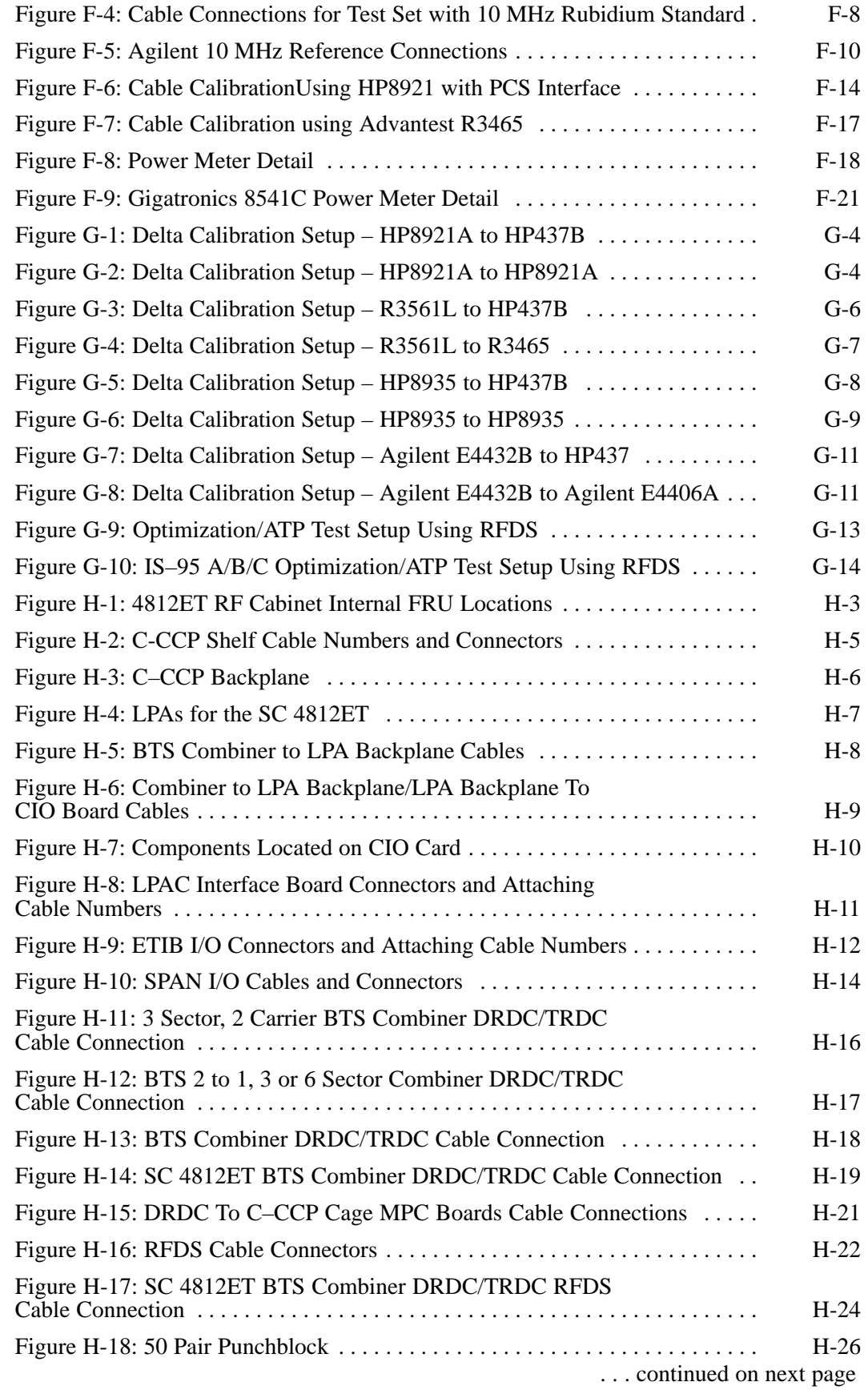

# **List of Figures** – continued

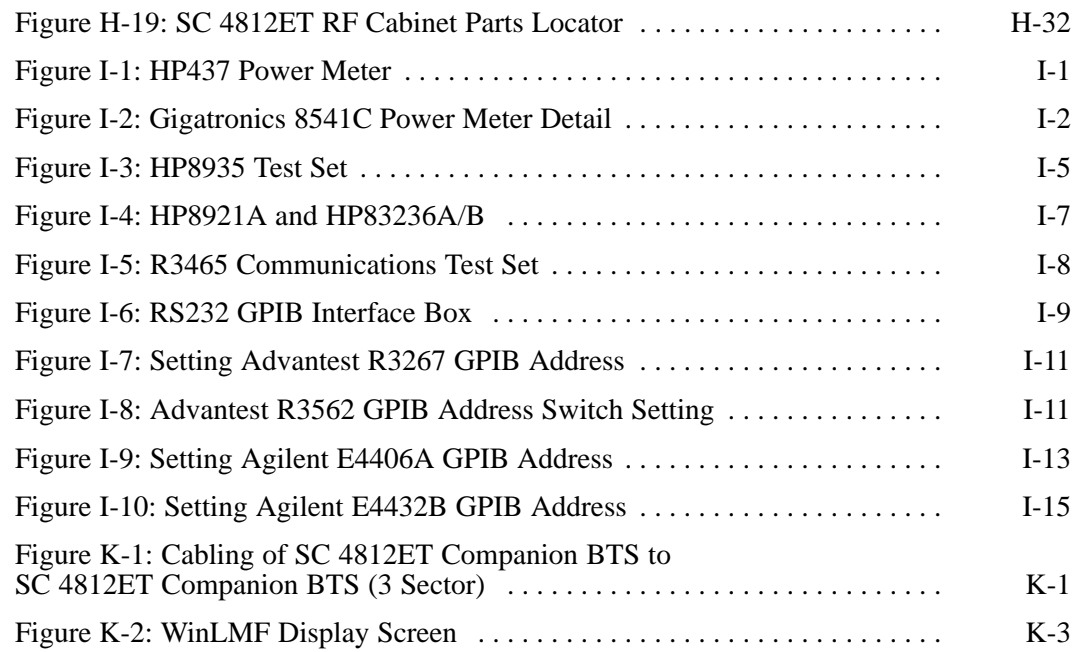

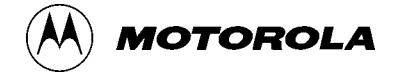

# **List of Tables**

# **SC4812ET BTS Optimization/ATP — CDMA LMF**

### CDMA 1.9 GHz and 800 MHz

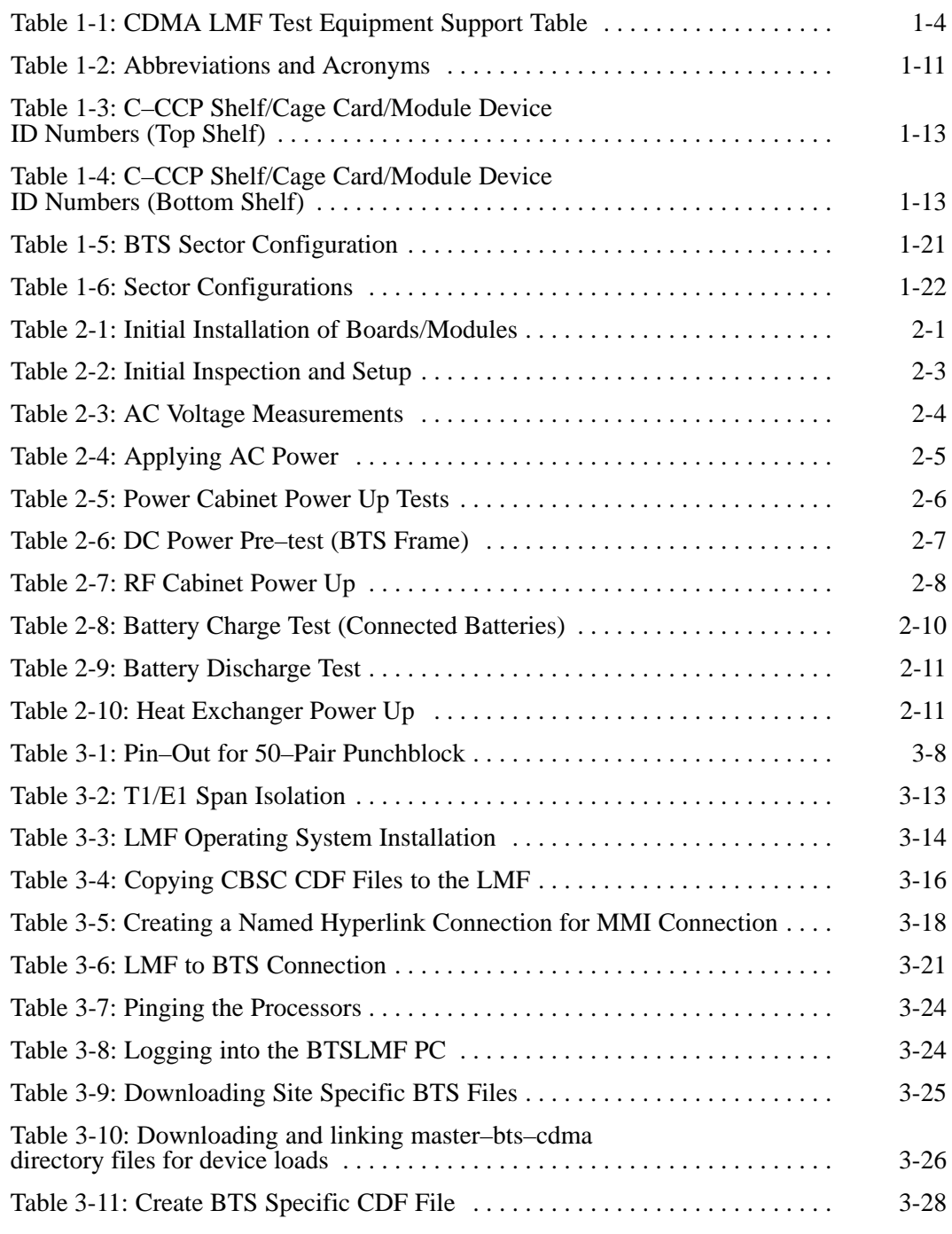

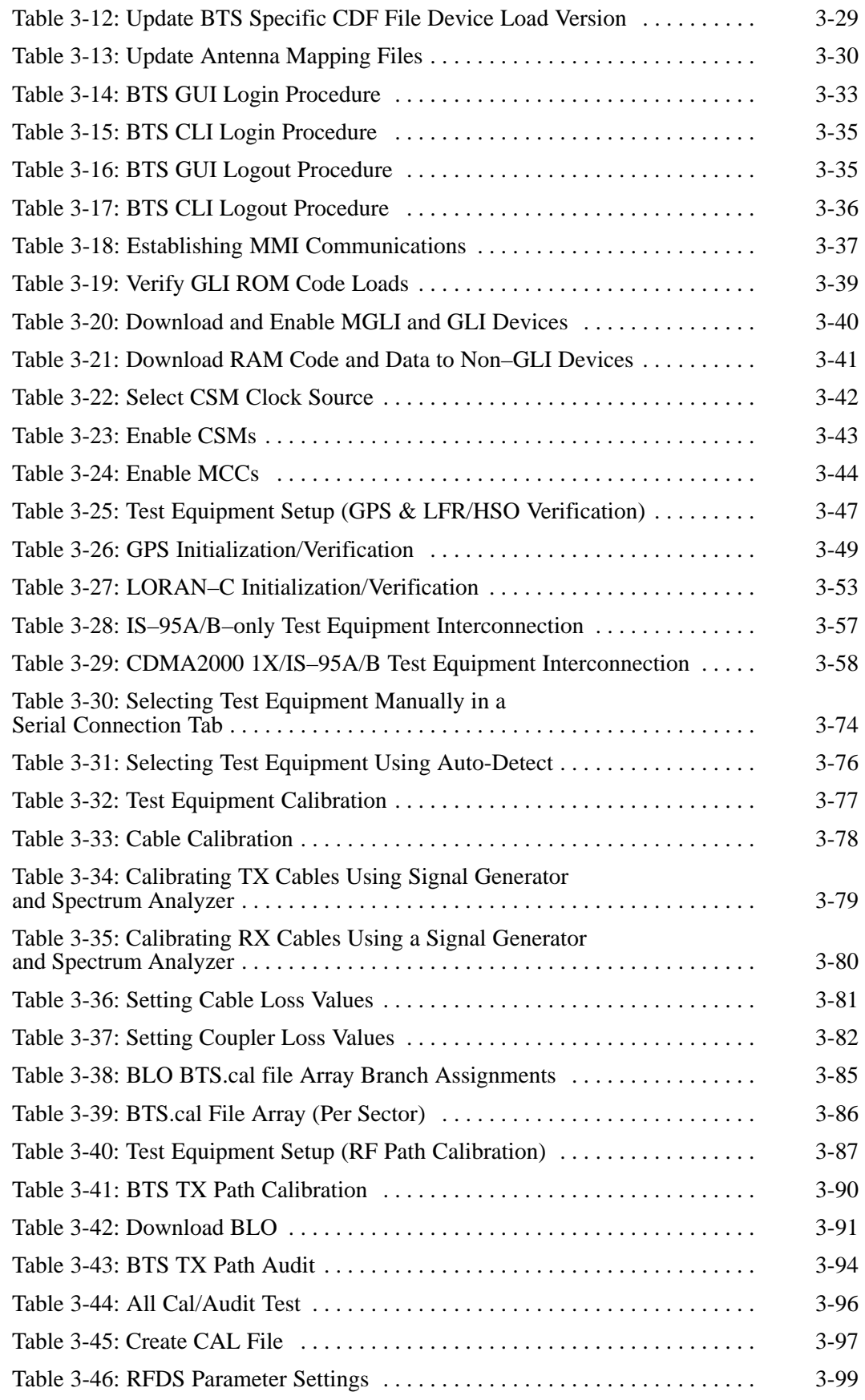

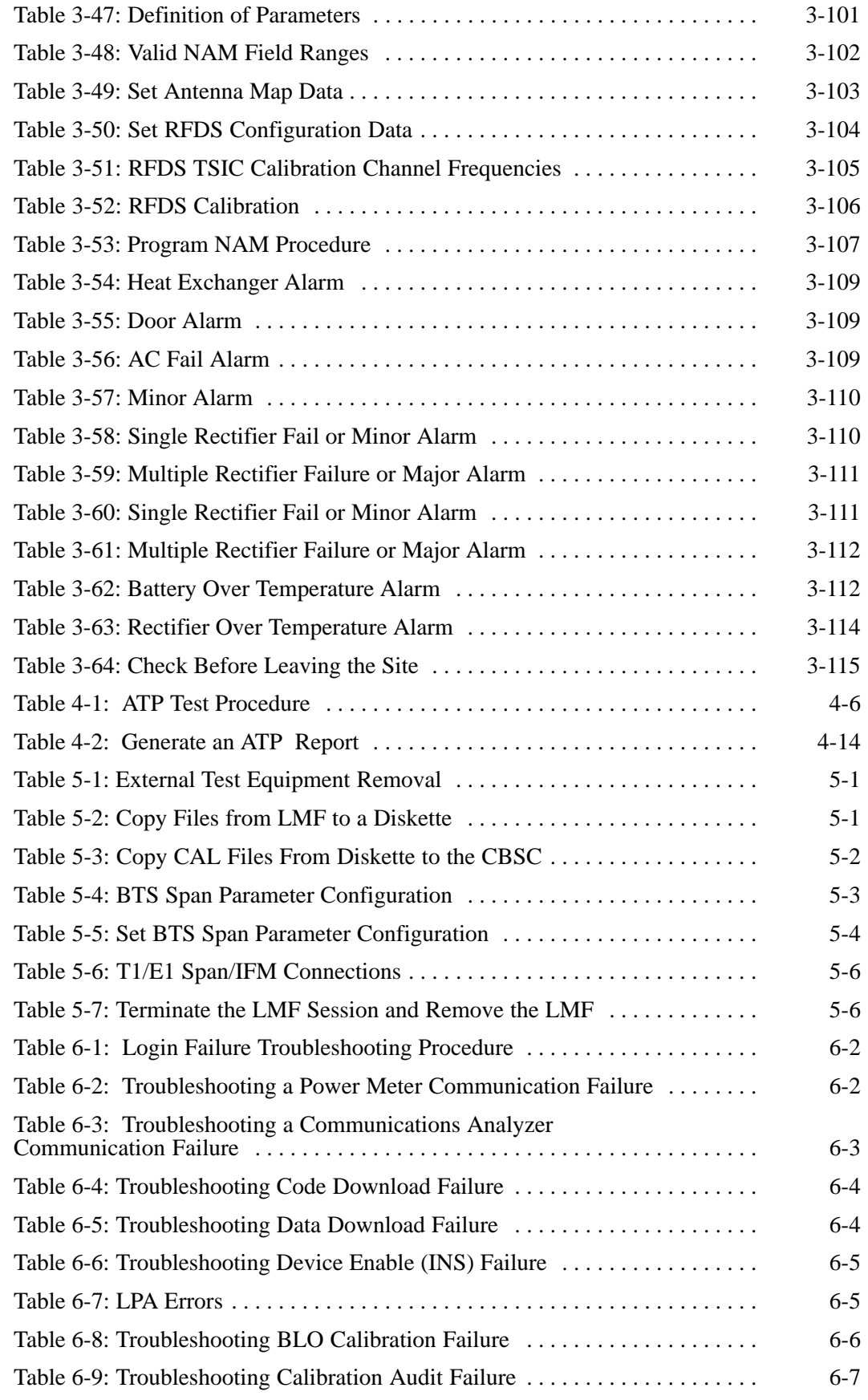

# **List of Tables** – continued

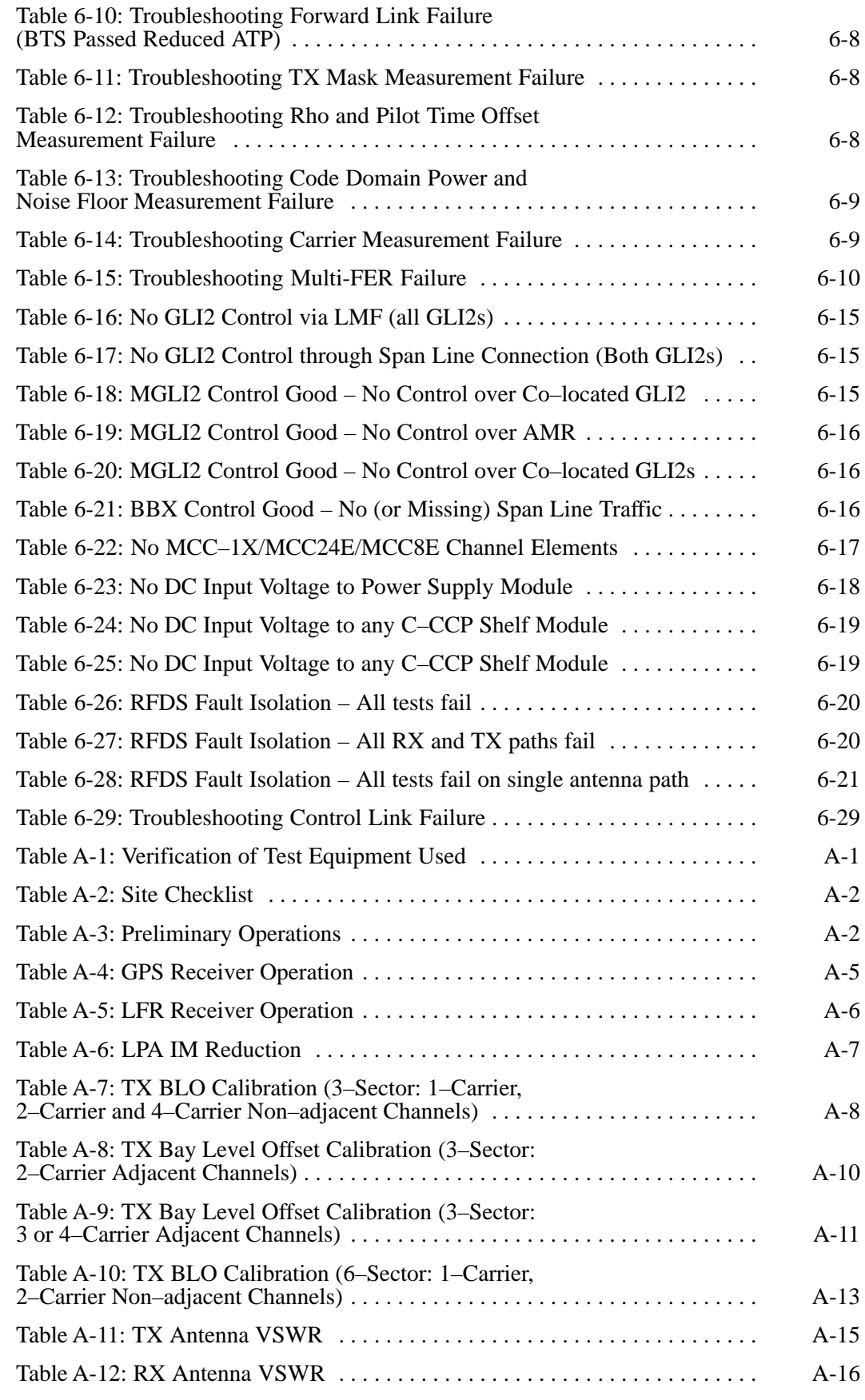

# **List of Tables** – continued

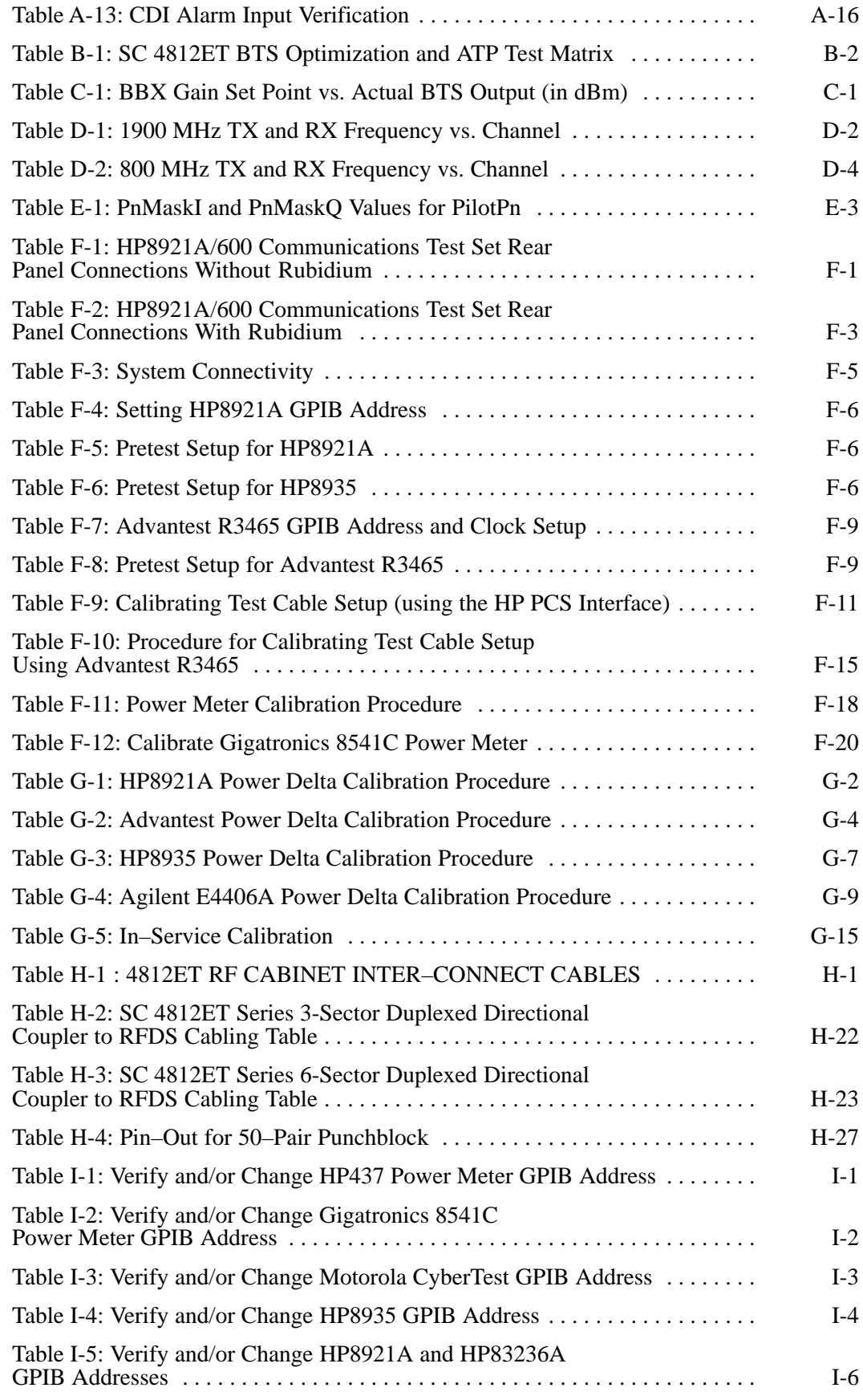

# **List of Tables** – continued

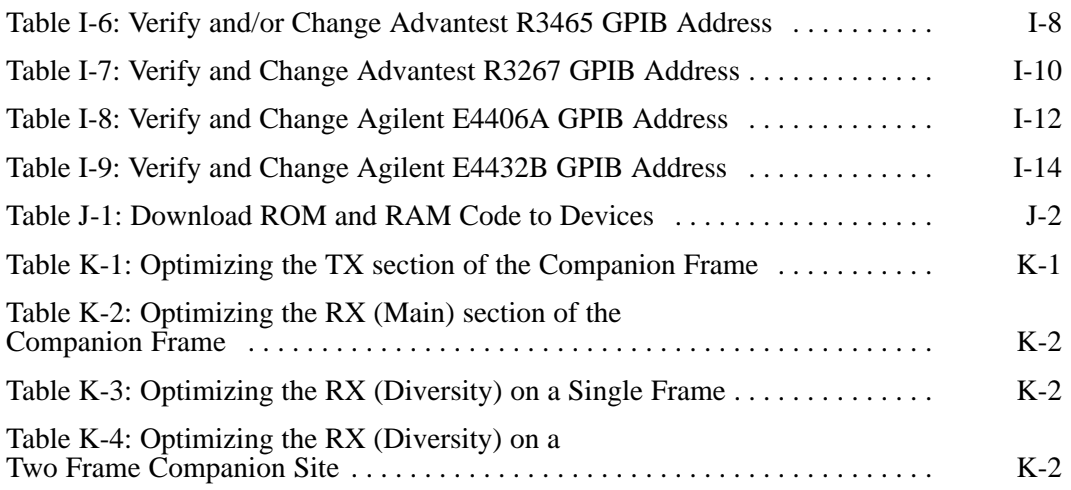

# **Product Information**

#### **Model & Options Charts**

Refer to the *SC 4812ET Field Replaceable Units* manual for detailed model structure and option information

This document covers only the steps required to verify the functionality of the Base Transceiver Subsystem (BTS) equipment prior to system level testing, and is intended to supplement site specific application instructions. It also should be used in conjunction with existing product manuals. Additional steps may be required.

# **FCC Part 15**

#### **FCC Part 15 Requirements**

This section conveys FCC Part 15 requirements for the T/ET/ETL series BTS cabinets.

#### **Part 15.19a(3) – INFORMATION TO USER**

#### **NOTE**

This device complies with Part 15 of the FCC Rules. Operation is subject to the following two conditions: (1) this device may not cause harmful interference, and (2) this device must accept any interference received, including interference that may cause undesired operation.

### **Part 15.21 – INFORMATION TO USER**

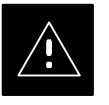

#### **CAUTION**

Changes or modifications not expressly approved by Motorola could void your authority to operate the equipment.

### **FCC Part 15** – continued

#### **15.105(b) – INFORMATION TO USER**

#### **NOTE**

This equipment has been tested and found to comply with the limits for a Class B digital device, pursuant to Part 15 of the FCC Rules. These limits are designed to provide reasonable protection against harmful interference in a residential installation. This equipment generates, uses and can radiate radio frequency energy and, if not installed and used in accordance with the instructions, may cause harmful interference to radio communications. However, there is no guarantee that interference will not occur in a particular installation. If this equipment does cause harmful interference to radio or television reception, which can be determined by turning the equipment OFF and ON, the user is encouraged to try to correct the interference by one or more of the following measures:

- Reorient or relocate the receiving antenna.
- Increase the separation between the equipment and receiver.
- Connect the equipment into an outlet on a circuit different from that to which the receiver is connected.
- Consult the dealer or an experienced radio/TV technician for help.

#### **FCC Part 68 Requirements**

This equipment complies with Part 68 of the Federal Communications Commission (FCC) Rules and regulations. A label inside the cabinet frame easily visible with the door open in the upper portion of the cabinet contains, among other information, the FCC Registration Number and Ringer Equivalence Number (REN) for this equipment. If requested, this information must be provided to the telephone company.

The REN is useful to determine the quantity of the devices which may connect to the telephone line. Excessive RENs on the telephone line may result in the devices not ringing in response to incoming calls. In most, but not all areas, the sum of the RENs should not exceed five (5.0). To be certain of the number of devices that may be connected to the line as determined by the total RENs, contact the telephone company to determine the maximum REN for the calling area.

If the dial–in site access modem causes harm to the telephone network, the telephone company will notify you in advance that temporary discontinuance of service may be required. If advance notice is not practical, the telephone company will notify you of the discontinuance as soon as possible. Also, you will be advised of your right to file a complaint with the FCC if you believe it is necessary.

The telephone company may make changes in its facilities, equipment, operations, or procedures that could affect the operation of your dial–in site access modem. If this happens, the telephone company will provide advance notice so that you can modify your equipment as required to maintain uninterrupted service.

If you experience trouble with the dial–in site access modem, please contact:

> Motorola Cellular Service Center (MCSC) 1501 W. Shure Drive Arlington Heights, Illinois 60004 Phone Number: (847) 632–5390

for repair and/or warranty information. If the trouble is causing harm to the telephone network, the telephone company may request you to disconnect the equipment from the network until the problem is solved. You should not attempt to repair this equipment yourself. This equipment contains no customer or user–serviceable parts.

Changes or modifications not expressly approved by Motorola could void your authority to operate this equipment.

# **Foreword**

#### **Scope of manual**

This manual is intended for use by cellular telephone system craftspersons in the day-to-day operation of Motorola cellular system equipment and ancillary devices. It is assumed that the user of this information has a general understanding of telephony, as used in the operation of the Public Switched Telephone Network (PSTN), and is familiar with these concepts as they are applied in the cellular mobile/portable radiotelephone environment. The user, however, is not expected to have any detailed technical knowledge of the internal operation of the equipment.

This manual is not intended to replace the system and equipment training offered by Motorola, although it can be used to supplement or enhance the knowledge gained through such training.

#### **Text conventions**

The following special paragraphs are used in this manual to point out information that must be read. This information may be set-off from the surrounding text, but is always preceded by a bold title in capital letters. The four categories of these special paragraphs are:

#### **NOTE**

Presents additional, helpful, non-critical information that you can use.

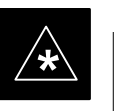

#### **IMPORTANT**

Presents information to help you avoid an undesirable situation or provides additional information to help you understand a topic or concept.

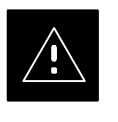

#### **CAUTION**

Presents information to identify a situation in which equipment damage could occur, thus avoiding damage to equipment.

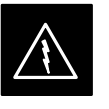

#### **WARNING**

Presents information to warn you of a potentially hazardous situation in which there is a possibility of personal injury.

. . . continued on next page

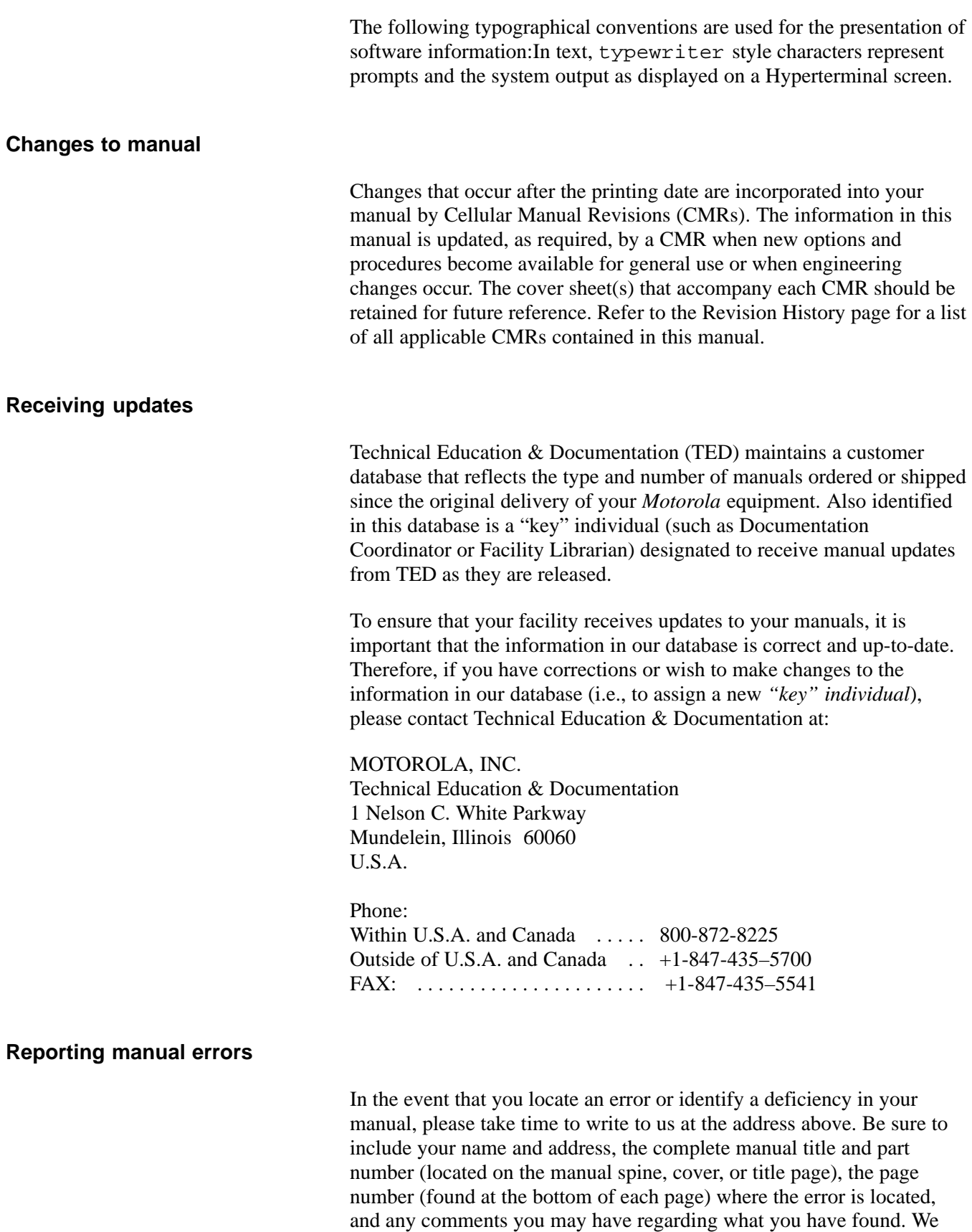

appreciate any comments from the users of our manuals.

### **Foreword** – continued

#### **24-hour support service**

If you have any questions or concerns regarding the operation of your equipment, please contact the Customer Network Resolution Center for immediate assistance. The 24 hour telephone numbers are:

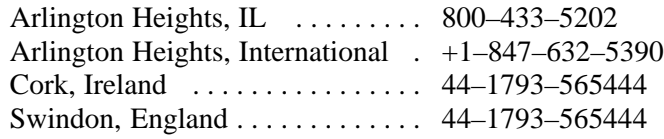

#### **Material Available from Motorola Infrastructure Group Worldwide Cellular Services**

Material available from Motorola Infrastructure Group Worldwide Cellular Services, identified by a Motorola part number can be ordered from your sales account manager or by calling (800) 453–7988.

#### **Remember! . . . Safety depends on you!!**

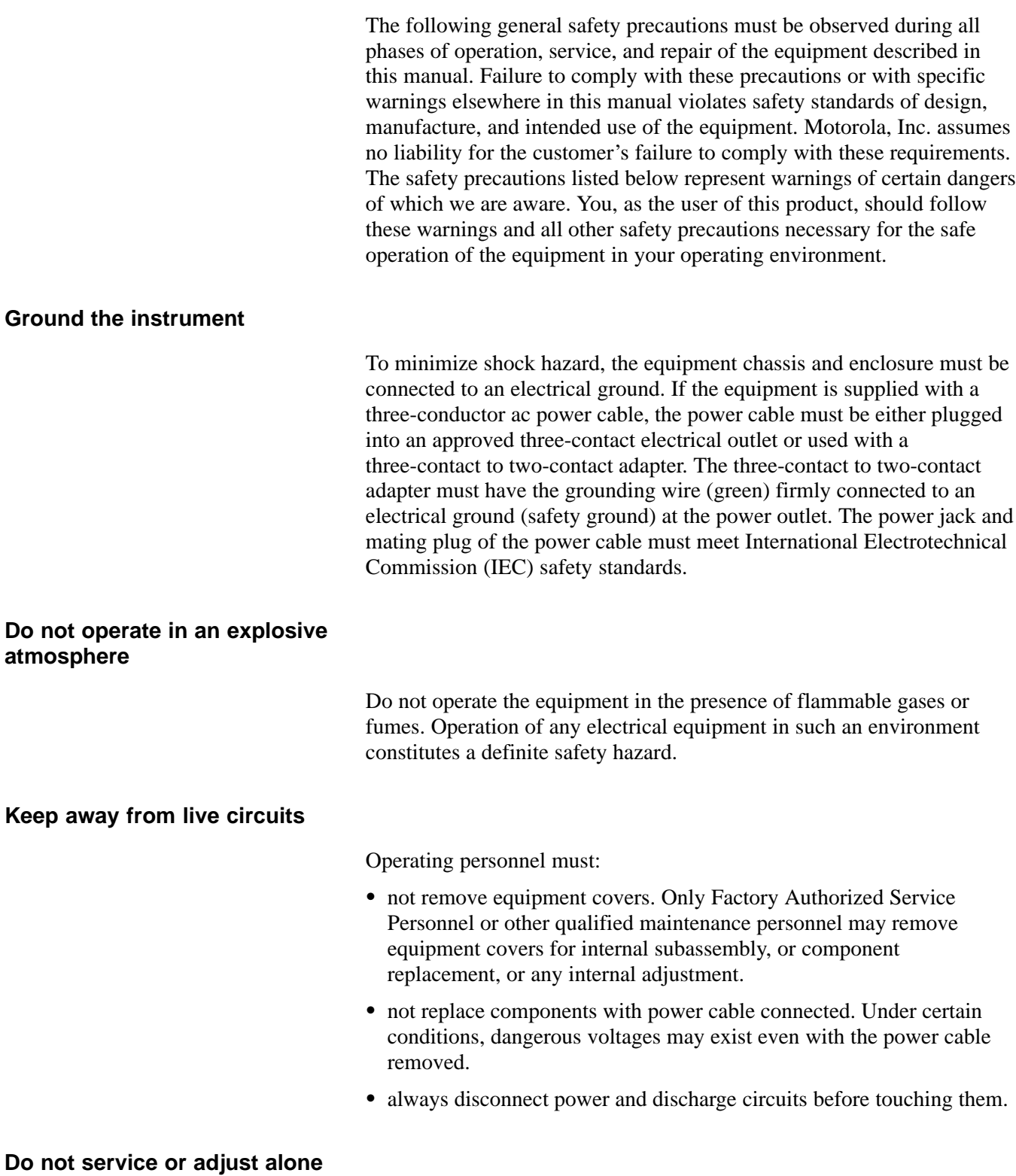

Do not attempt internal service or adjustment, unless another person, capable of rendering first aid and resuscitation, is present.

### **General Safety** – continued

#### **Do not substitute parts or modify equipment**

Because of the danger of introducing additional hazards, do not install substitute parts or perform any unauthorized modification of equipment. Contact Motorola Warranty and Repair for service and repair to ensure that safety features are maintained.

#### **Dangerous procedure warnings**

Warnings, such as the example below, precede potentially dangerous procedures throughout this manual. Instructions contained in the warnings must be followed. You should also employ all other safety precautions that you deem necessary for the operation of the equipment in your operating environment.

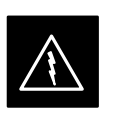

#### **WARNING**

Dangerous voltages, capable of causing death, are present in this equipment. Use extreme caution when handling, testing, and adjusting.

# **Revision History**

**Manual Number**

68P09253A74–A

#### **Manual Title**

 $\rm SC$   $\rm ^{\rm \tiny \rm \tiny \rm \rm \cdots}$ 4812ET BTS Optimization/ATP — CDMA LMF CDMA 1.9 GHz and 800 MHz

#### **Version Information**

The following table lists the manual version , date of version, and remarks on the version.

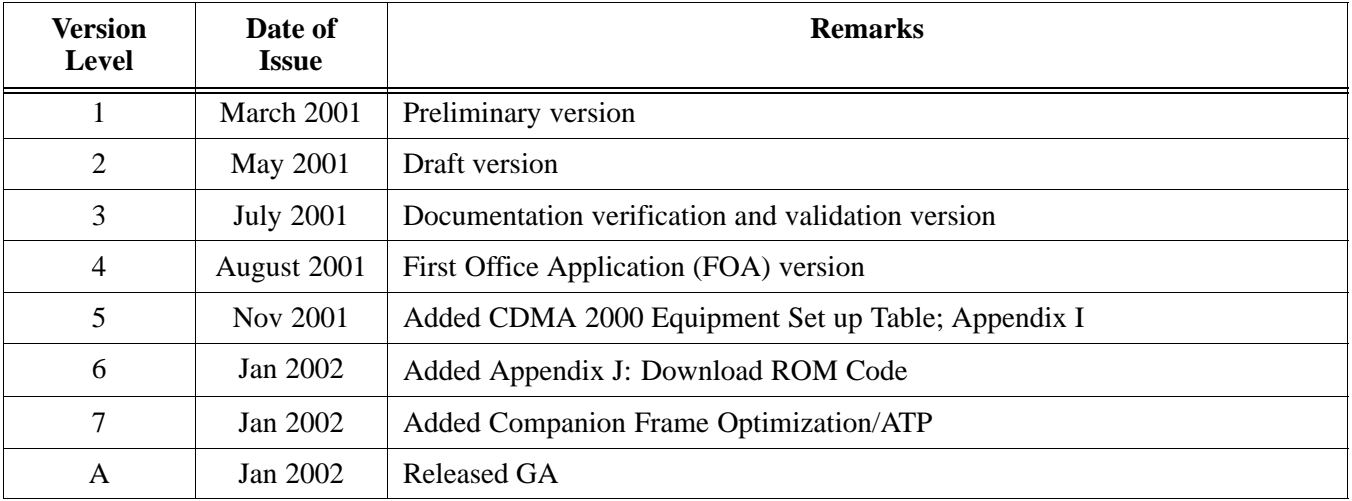

# **Patent Notification**

#### **Patent numbers**

This product is manufactured and/or operated under one or more of the following patents and other patents pending:

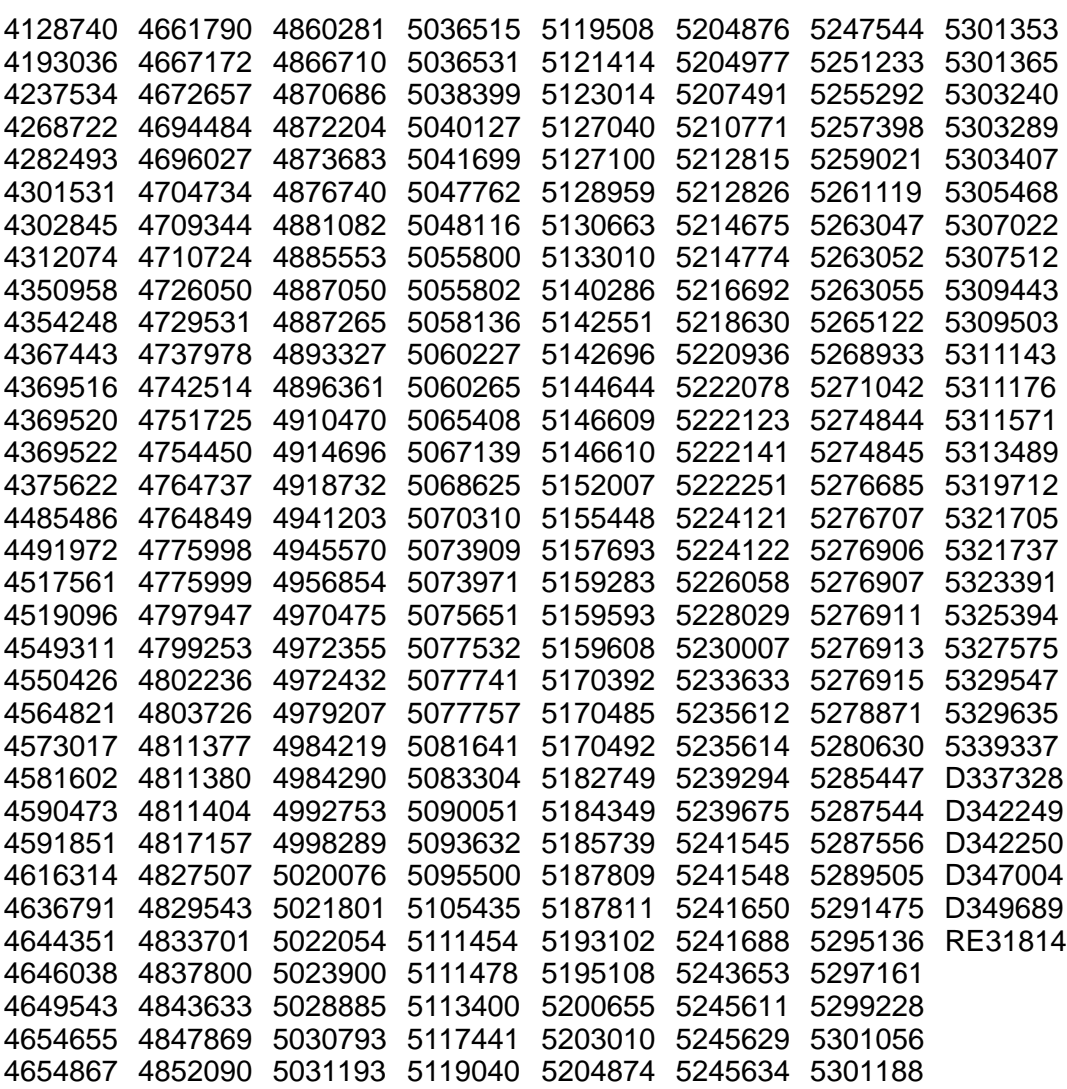

# **Chapter 1: Introduction Table of Contents**

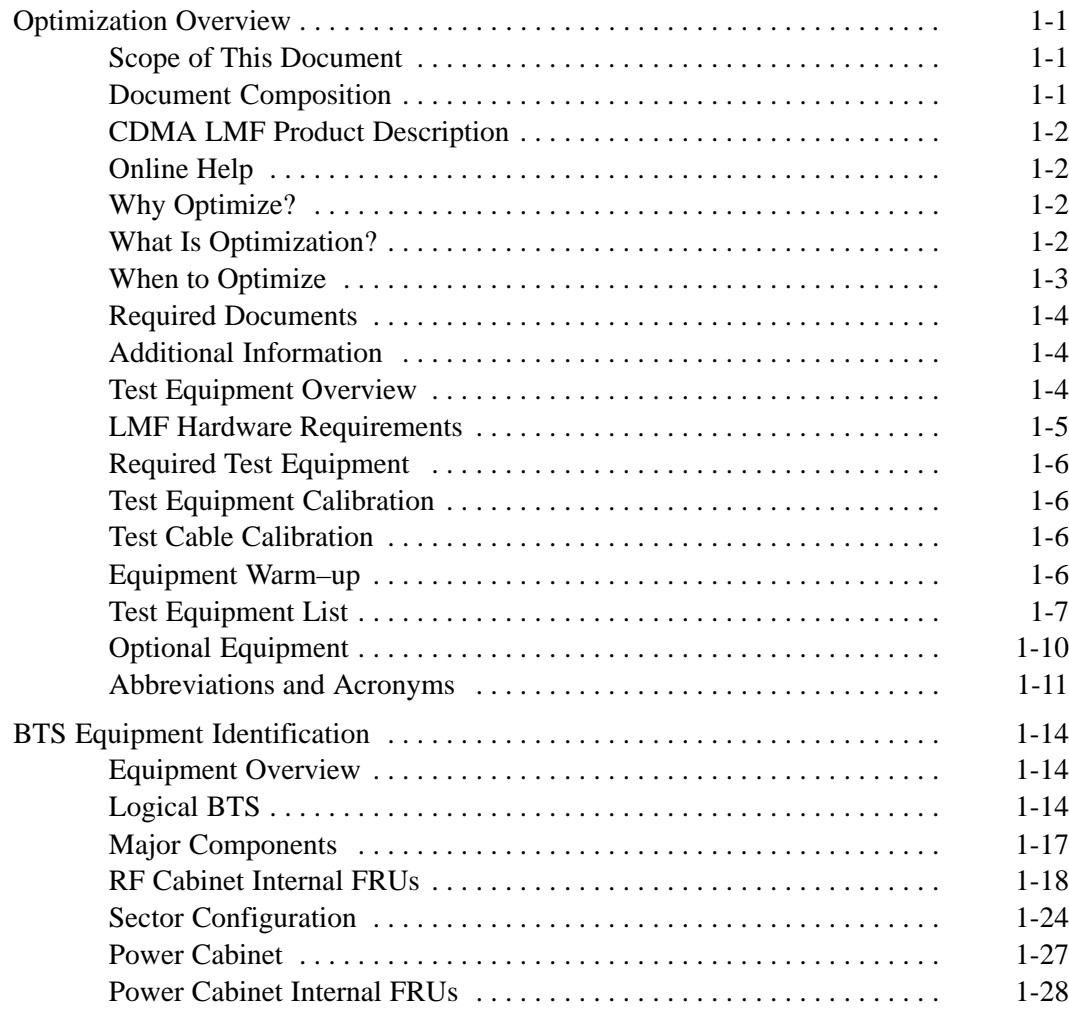

# **Table of Contents** – continued

**Notes**

# **Optimization Overview**

#### **Scope of This Document**

This document provides information pertaining to the optimization and audit tests of Motorola SC 4812ET Base Transceiver Subsystem (BTS) equipment frames equipped with trunked high–power Linear Power Amplifiers (LPAs) and their associated internal and external interfaces.

This document assumes the following prerequisites: The BTS frames and cabling have been installed per the *BTS Hardware Installation Manual*, which covers the physical "bolt down" of all SC series equipment frames, and the specific cabling configurations.

#### **Document Composition**

This document covers the following major areas:

- Introduction, consisting of preliminary background information (such as component and subassembly locations and frame layouts) to be considered by the Cell Site Field Engineer (CFE) before optimization or tests are performed.
- Preliminary Operations, consisting of cabinet power up and power down procedures.
- Optimization/calibration, covering topics of Local Maintenance Facility (LMF) connection to the BTS equipment, Global Positioning System (GPS) Verification, test equipment setup, downloading all BTS processor boards, RF path verification, Bay Level Offset (BLO) calibration and calibration audit, and Radio Frequency Diagnostic System (RFDS) calibration.
- Acceptance Test Procedures (ATPs), consisting of ATP tests executed by the LMF and used to verify all major transmit (TX) and receive (RX) performance characteristics on all BTS equipment.
- Preparing to leave the site, presents instructions on how to properly exit customer site, ensure that all equipment is operating properly, and all work is complete according to Motorola guidelines.
- Basic troubleshooting, consisting of procedures for installation, calibration, transmit and receive tests, backplane problems, GPS failures, and module connectors.
- Appendices contain pertinent Pseudorandom Noise (PN) Offset, frequency programming, output power data tables, data sheets that are filled out manually by the CFE at the site, an optimization/ATP test matrix, BBX gain set point information, CDMA operating frequency information, PN Offset programminginformation, information on test equipment preparation, manual cable calibration procedures, power Delta calibration procedures, RF cabinet interconnect cable information, procedures for checking changing GPIB addresses, and proceduress for downloading ROM Code from the LMF.

**1**

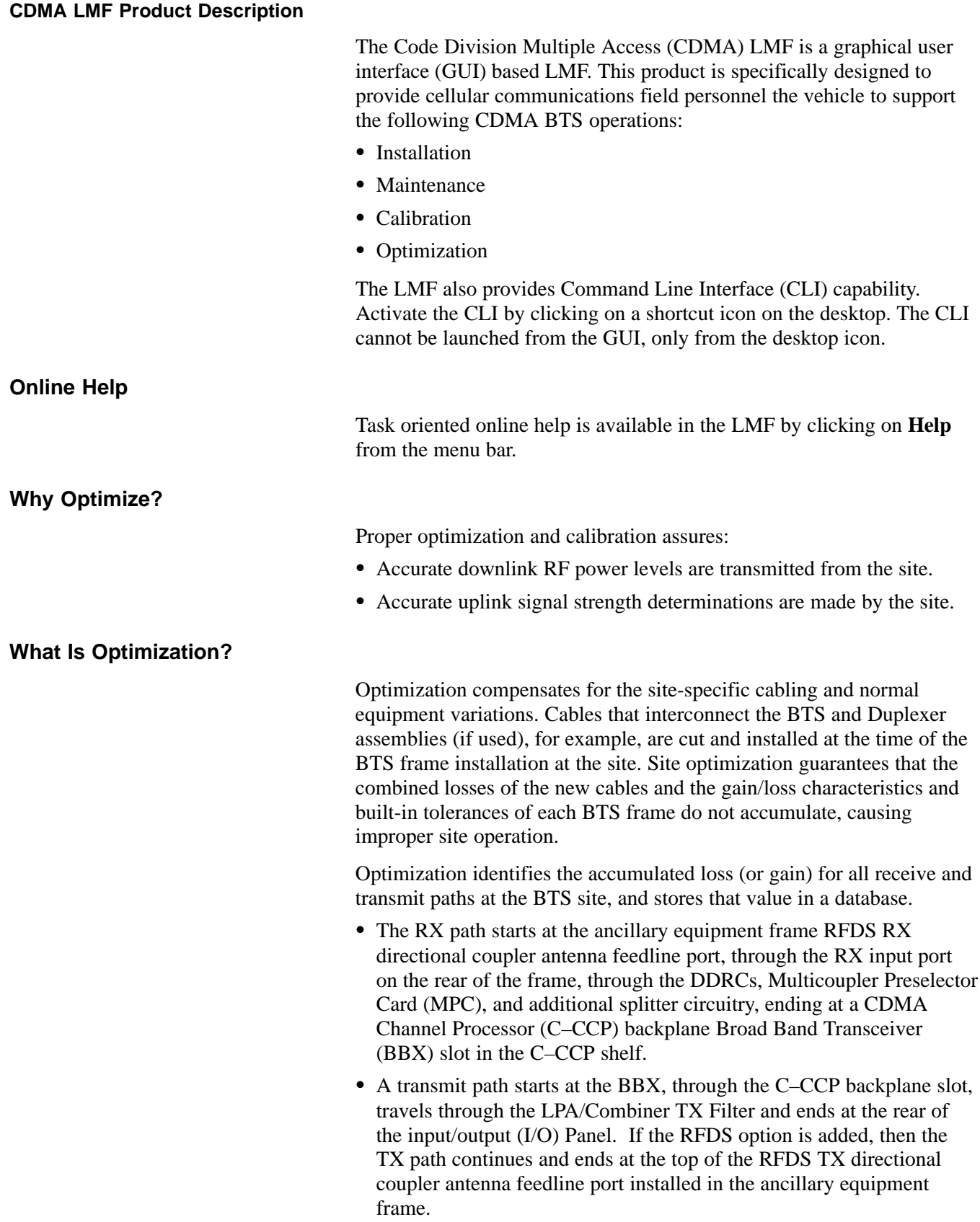

. . . continued on next page

These values are factored in by the BTS equipment internally, leaving only site specific antenna feed line loss and antenna gain characteristics to be factored in by the CFE when determining site Effective Radiated Power (ERP) output power requirements.

Each C–CCP shelf BBX board is optimized to a specific RX and TX antenna port. (One BBX board acts in a redundant capacity for BBXs 1–12, and is optimized to all antenna ports). A single value is generated for each path, thereby eliminating the accumulation of error that would occur from individually measuring and summing the gain and loss of each element in the path.

### **When to Optimize**

#### **New Installations**

After the initial site installation, the BTS must be prepared for operation. This preparation includes verifying hardware installation, initial power up, and GPS verification. Basic alarm tests are also addressed.

A calibration audit of all RF transmit paths is performed to verify factory calibration.

A series of ATP CDMA verification tests are covered using the actual equipment set up. An ATP is also required before the site can be placed in service.

#### **Site Expansion**

Optimization is also required after expansion of a site.

#### **Periodic Optimization**

Periodic optimization of a site may also be required, depending on the requirements of the overall system.

#### **Repaired Sites**

Verify repair(s) made to the BTS by consulting an Optimization/ATP Test Matrix table. This table outlines the specific tests that must be performed *anytime* a BTS subassembly or RF cable associated with it is replaced.

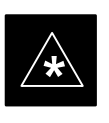

#### **IMPORTANT**

Refer to Appendix B for detailed basic guideline tables and detailed Optimization/ATP Test Matrix.

#### **Required Documents**

The following documents are required to perform optimization of the cell site equipment:

- Site document (generated by Motorola systems engineering), which includes:
	- General site information
	- Floor plans
	- Power levels
	- Site PN
	- Site paging and traffic channel allocation
	- Board placement
	- Site wiring lists
	- Cell–site Data Files (CDF)
- Demarcation document (scope of work agreement)
- Equipment manuals for non-Motorola test equipment.

#### **Required Documentation**

For other information, refer to the following manuals:

- Demarcation Document (Scope of Work Agreement)
- *CDMA LMF Operator's Guide*; 68P64114A78
- *CDMA RFDS Hardware Installation* manual; 68P64113A93
- *CDMA RFDS User's Guide*
- Equipment Manuals for non-Motorola test equipment
- *SC4812ET Field Replacable Units Guide* Motorola part number 68P09253A48
- *SC 4812ET RF & Power Cabinet Hardware Installation Manual* Motorola part number 68P09253A94
- *LMF CLI Commands R16.X* Motorola part number 68P09253A56

**Test Equipment Overview**

The LMF is used in conjunction with Motorola recommended test equipment, and it is a part of a "calibrated test set." To ensure consistent, reliable, and repeatable optimization test results, only recommended test equipment supported by the LMF must be used to optimize the BTS equipment. Table 1-1 outlines the supported test equipment that meets the technical criteria required for BTS optimization.

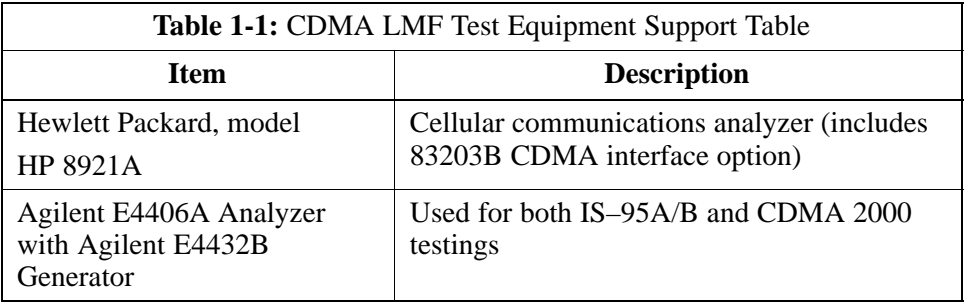

. . . continued on next page

8935

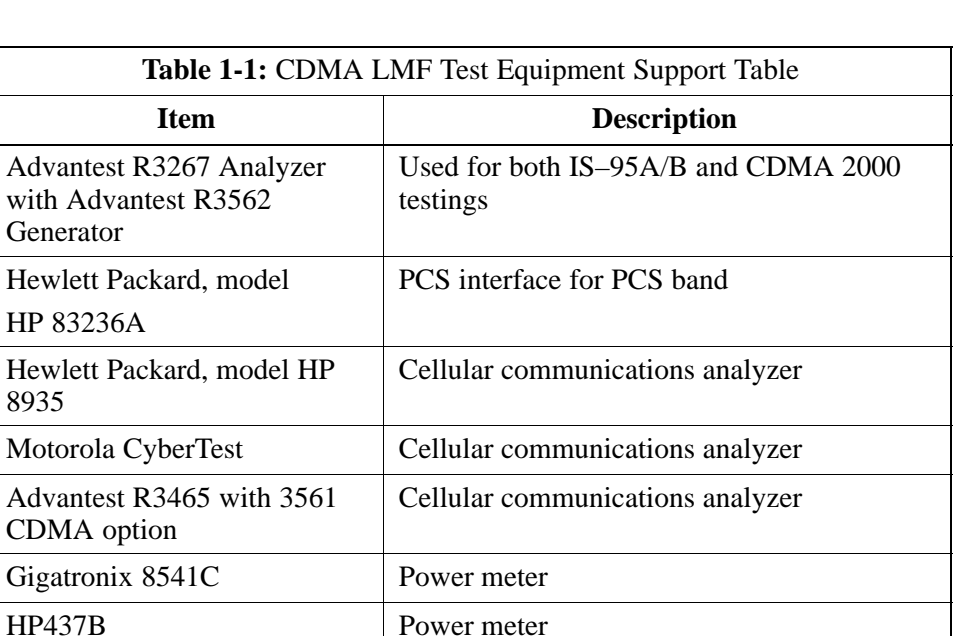

To ensure consistent, reliable, and repeatable optimization test results, test equipment meeting the following technical criteria should be used to optimize the BTS equipment. You can, of course, substitute test equipment with other test equipment models supported by the LMF *meeting the same technical specifications*.

#### **LMF Hardware Requirements**

An LMF computer platform that meets the following requirements (or better) is recommended:

- Notebook computer
- 266 MHz (32–bit CPU) Pentium processor
- 4 GB internal hard disk drive
- Color display with 1024 x 768 pixel resolution and capability to display more than 256 colors
- Memory requirements:
	- Minimum required RAM: 96 MB
	- Recommended RAM:
		- 128 MB for Windows 98 SE
		- 256 MB for Windows 2000
- CD ROM drive and 3 1/2 inch floppy drive
- 56 kbps V.90Modem
- Serial port (COM 1)
- Parallel port (LPT 1)
- PCMCIA Ethernet interface card (for example, 3COM Etherlink III) with a 10Base–T–to–coax adapter

. . . continued on next page

- Windows 98SE operating system or Windows 2000 operating system

#### **NOTE**

If 800 x 600 pixel resolution is used, the LMF window must be maximized after it is displayed.

#### **Required Test Equipment**

**1**

To ensure consistent, reliable, and repeatable optimization test results, test equipment meeting the following technical criteria should be used to optimize the BTS equipment. You can, of course, substitute test equipment with other test equipment models supported by the LMF *meeting the same technical specifications*.

#### **NOTE**

During manual testing, you can substitute test equipment with other test equipment models not supported by the LMF, *but those models must meet the same technical specifications***.**

*The customer has the responsibility of accounting for any measurement variances and/or additional losses/inaccuracies that can be introduced as a result of these substitutions.* Before beginning optimization or troubleshooting, make sure that the test equipment needed is on hand and operating properly.

#### **Test Equipment Calibration**

Optimum system performance and capacity depend on regular equipment service, calibration, and characterization prior to BTS optimization. Follow the original equipment manufacturer (OEM) recommended maintenance and calibration schedules closely.

#### **Test Cable Calibration**

Equipment test cables are very important in optimization. Motorola recommends that the cable calibration be run at every BTS with the test cables attached. This method compensates for test cable insertion loss within the test equipment itself. No other allowance for test cable insertion loss needs to be made during the performance of tests.

Another method is to account for the loss by entering it into the LMF during the optimization procedure. This method requires accurate test cable characterization in a shop. The cable should be tagged with the characterization information prior to field optimization.

#### **Equipment Warm–up**

After arriving at the a site, the test equipment should be plugged in and turned on to allow warm up and stabilization to occur for as long as possible. The following pieces of test equipment must be warmed–up for *a minimum of 60 minutes* prior to using for BTS optimization or RFDS calibration procedures.

- Communications test set
- Rubidium time base
- Power meter

#### **Test Equipment List**

The following pieces of test equipment are required during the optimization procedure. Common assorted tools like screwdrivers and frame keys are not listed but are still required. Read the owner's manual on all of the following major pieces of test equipment to understand their individual operation prior to use in optimization.

#### **NOTE**

Always refer to specific OEM test equipment documentation for detailed operating instructions.

#### **10BaseT/10Base2 Converter**

#### **Ethernet LAN transceiver** (part of *CGDSLMFCPQ1700)*

- PCMCIA Ethernet Adpater + Ethernet UTP adapter: 3COM model – Etherlink III 3C589B

Transition Engineering model E–CX–TBT–03 10BaseT/10Base2 converter

#### **NOTE**

Xircom model PE3–10B2 or equivalent can also be used to interface the LMF Ethernet connection to the frame.

#### **RS–232 to GPIB Interface**

- National Instruments GPIB–232–CT with Motorola CGDSEDN04X RS232 serial null modem cable (see Figure 1-1) or equivalent; used to interface the LMF to the test equipment.
- *Standard RS–232 cable can be used with the following modifications:*
	- This solution passes only the three minimum electrical connections between the LMF and the GPIB interface. The control signals are jumpered as enabled on both ends of the RS–232 cable (9–pin D). TX and RX signals are crossed as null modem effect. Pin 5 is the ground reference.

. . . continued on next page

**1**

– Short pins 7 and 8 together, and short pins 1, 4, and 6 together on each connector.

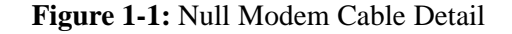

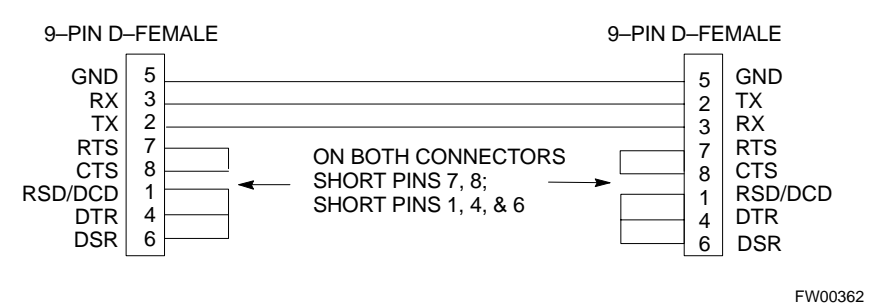

**Model SLN2006A MMI Interface Kit**

- Motorola Model TRN9666A null modem board. Connectors on opposite sides of the board must be used as this performs a null modem transformation between cables. This board can used for 10–pin to 8–pin, 25–pin to 25–pin and 10–pin to 10–pin conversions.
- Motorola 30–09786R01 MMI cable or equivalent ; used to interface the LMF serial port connection to GLI2, CSM and LPA debug serial ports.
- 25 pin D to 25 pin D serial cable from PC to null modem board.

#### **Communications System Analyzer**

The communication system analyzer is used during optimization and testing of the RF communications portion of BTS equipment and provides the following functions:

- (1) Frequency counter
- (2) RF power meter (average and code domain)
- (3) RF Signal generator (capable of CDMA modulation)
- (4) Spectrum analyzer
- (5) CDMA code domain analyzer

The following types of communication system analyzers are currently supported by the LMF:

- HP8921A/600 Analyzer Including 83203B CDMA Interface, manual control system card, and 83236A/B PCS Interface for 1900 MHz BTSs.
- Advantest R3465 Analyzer Including R3561L test source unit
- Advantest R3267 Analyzer Including R3562 test source unit
- Agilent E4406A Analyzer including E4432 test source unit
- HP8935 Analyzer
- CyberTest Communication Analyzer

#### **GPIB Cables**

- Hewlett Packard 10833A or equivalent; 1 to 2 meters (3 to 6 feet) long used to interconnect test equipment and LMF terminal.

. . . continued on next page

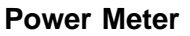

One of the following power meters is required for TX calibration and audit if an HP8921A or Advantest R3465 analyzer is used:

- Hewlett Packard Model HP HP437B with HP8481A power sensor
- Gigatronix model 8541C with model 80601A power sensor

#### **Timing Reference Cables**

- *Two* BNC–male to BNC–male RG316 cables; 3 meters (10 ft.) long, used to interconnect the HP8921A/600 or Advantest R3465 communications analyzer to the CSM front panel timing references in the BTS.

#### **NOTE**

*Two* Huber & Suhner 16MCX/11BNC/K02252D or equivalent; right angle MCX–male to standard BNC–male RG316 cables; 3m long are required to interconnect the HP8921A/600 communications analyzer to SGLN4132A and SGLN1145A CSM board timing references.

- BNC "T" adapter with 50 ohm termination.

#### **NOTE**

This BNC "T" adapter (with 50 ohm termination) is required to connect between the HP 8921A/600 (or Advantest R3465) EVEN SECOND/SYNC IN and the BNC cable. The BNC cable leads to the 2–second clock connection on the TIB. Erroneous test results may occur if the "T" adapter with the 50 ohm termination is not connected.

#### **Digital Multimeter**

- Fluke model 8062A with Y8134 test lead kit or equivalent; used for precision DC and AC measurements, requiring 4–1/2 digits.

#### **Directional Coupler**

- Narda model 30661 30 dB (Motorola part no. 58D09732W01) coupler terminated with two Narda Model 375BN–M loads, or equivalent.

#### **RF Attenuators**

- 20 dB fixed attenuators, 20 W (Narda 768–20); used with test cable calibrations or during general troubleshooting procedures.
- Narda Model 30445 30 dB (Motorola Part No. 58D09643T01) coupler terminated with two Narda Model 375BN–M loads, or equivalent.

**1**

#### **Miscellaneous RF Adapters, Loads, etc**

- As required to interface test cables and BTS equipment and for various test set ups. Should include at least two 50 Ohm loads (type N) for calibration and one RF short, two N–type female–to–female adapters.

#### **High–impedance Conductive Wrist Strap**

• Motorola model 42-80385A59; used to prevent damage from Electrostatic Discharge (ESD) when handling or working with modules.

**RF Load** (at least three for trunked cabinets)

- 100 W non–radiating RF load; used (as required) to provide dummy RF loading during BTS transmit tests.

#### **RF Network Box (and calibrated cables)**

• Motorola model SGLN5531A 18:3 Passive Antenna Interface used to interface test equipment to the BTS receive and transmit antenna inputs during optimization/ATP or general troubleshooting procedures.

#### **Optional Equipment**

#### **Frequency Counter**

- Stanford Research Systems SR620 or equivalent. If direct measurement of the 3 MHz or 19.6608 MHz references is required.

#### **Spectrum Analyzer**

- Spectrum Analyzer (HP8594E with CDMA personality card) or equivalent; required for tests other than standard Receive band spectral purity and TX LPA IM reduction verification tests performed by the LMF.

#### **Local Area Network (LAN) Tester**

- Model NETcat 800 LAN troubleshooter (or equivalent); used to supplement LAN tests using the ohm meter.

#### **Span Line (T1/E1) Verification Equipment**

• As required for local application

#### **RF Test Cable (if not Provided with Test Equipment)**

- Motorola model TKN8231A; used to connect test equipment to the BTS transmitter output during optimization or during general troubleshooting procedures.

#### **Oscilloscope**

- Tektronics model 2445 or equivalent; for waveform viewing, timing, and measurements or during general troubleshooting procedure.

. . . continued on next page

#### **2–way Splitter**

• Mini–Circuits model ZFSC–2–2500 or equivalent; provide the diversity receive input to the BTS

#### **High Stability 10 MHz Rubidium Standard**

- Stanford Research Systems SR625 or equivalent. Required for CSM and Low Frequency Receiver/High Stability Oscillator (LFR/HSO) frequency verification.

#### **Abbreviations and Acronyms**

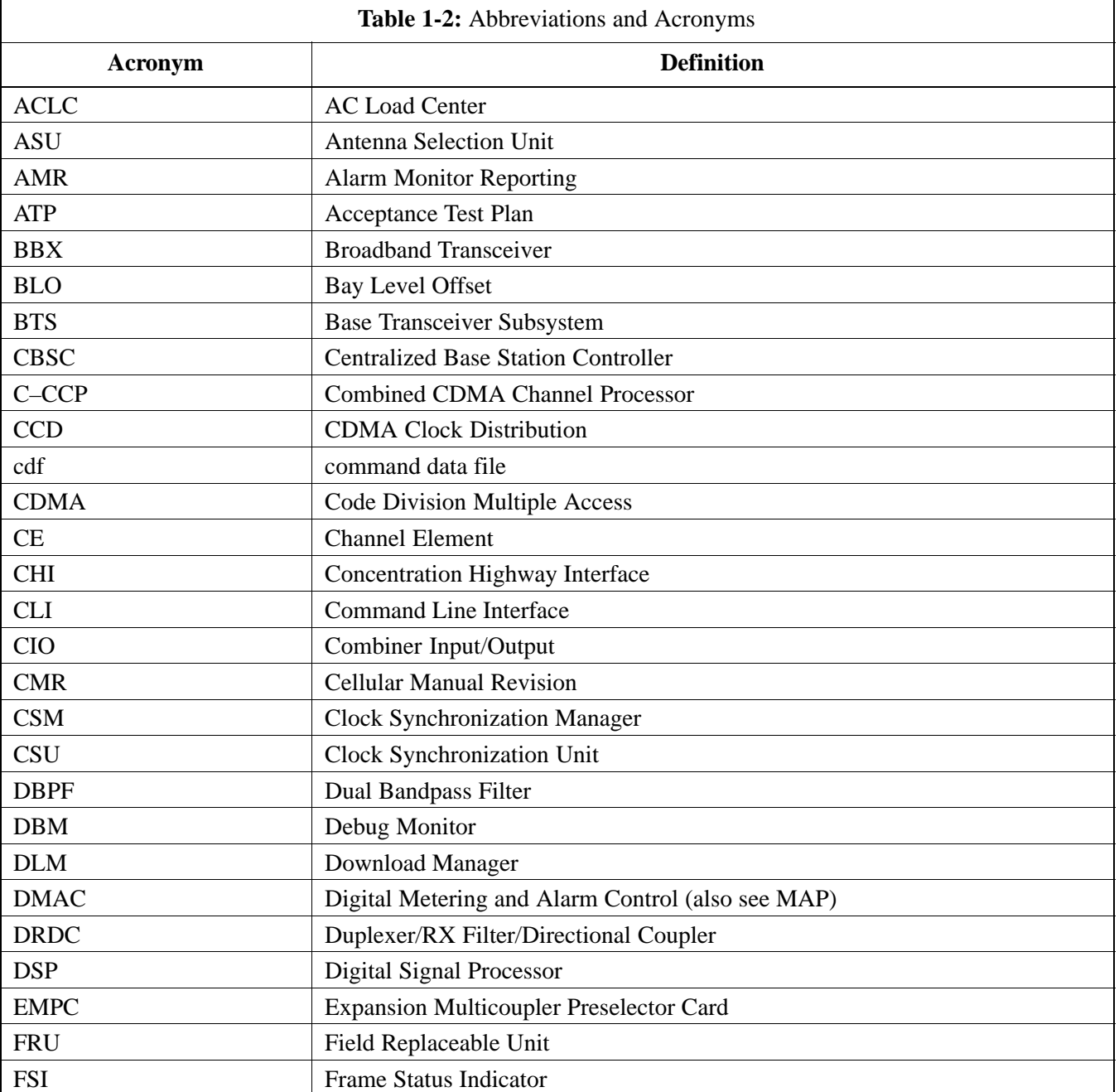

. . . continued on next page

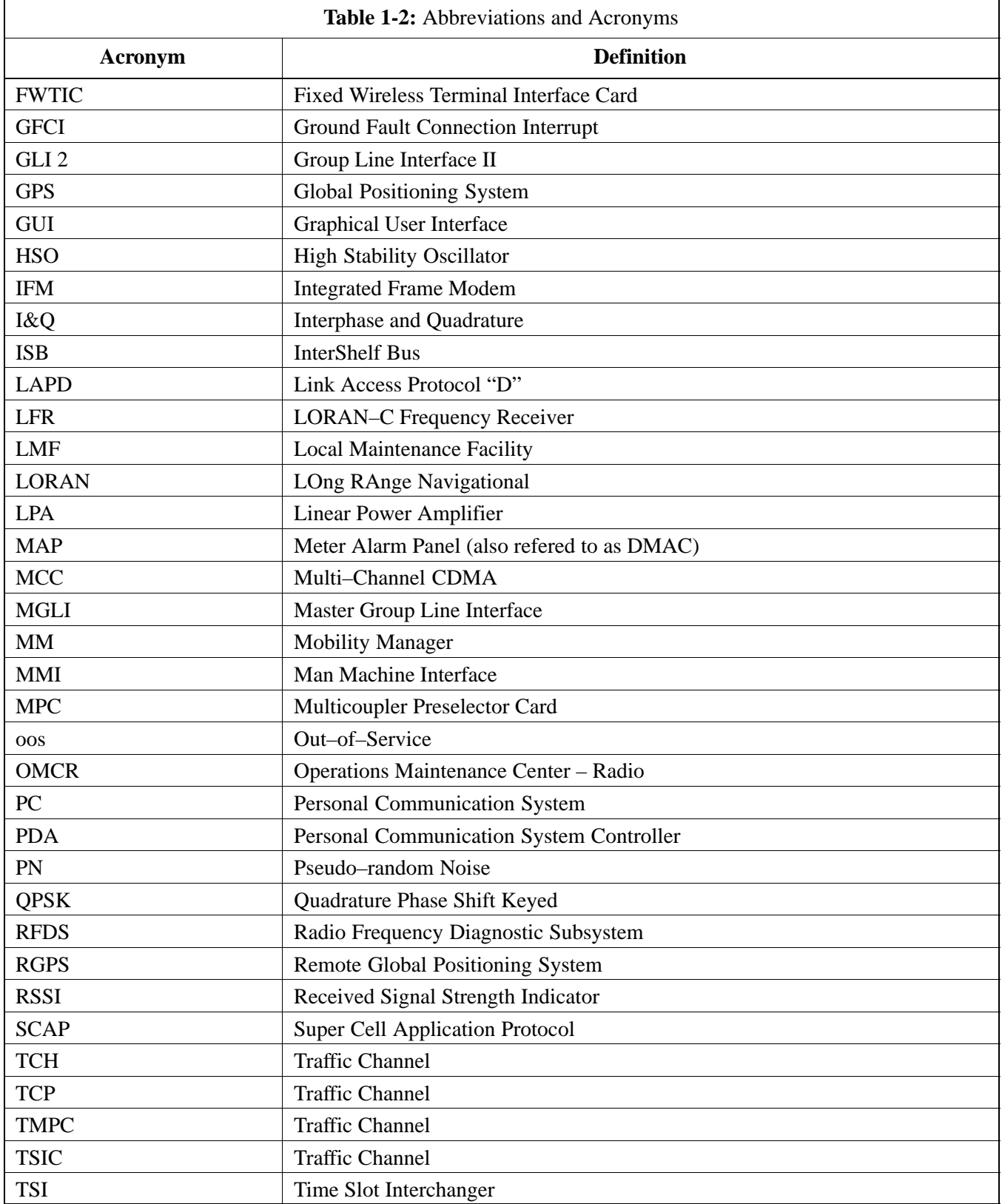

#### **Equipment Overview**

The SC 4812ET BTS consists of an RF Cabinet that is an outdoor, weatherized version of the SC 4812T. The RF cabinet is powered by 27 Vdc and each cabinet has the capability to support up to 4 carriers (at 3 sector) or 2 carriers (at 6 sector).

The RF Cabinet houses the fan modules, C–CCP, LPA modules, LPA trunking backplane, Bandpass 2:1 & 4:1 Combiners, Duplexer/Receive Filter/Directional Couplers (DRDC) and a DC Power distribution assembly. The Power Cabinet (PC) provides +27 Vdc distribution and battery backup for the SC 4812ET. The Power Cabinet houses batteries, battery heaters, rectifiers, an AC Load Center (ACLC), a power distribution assembly, and two duplexed GFCI convenience outlets.

#### **C–CCP Shelf Card/Module Device ID Numbers**

All cards/modules/boards in the frames at a single site, assigned to a single BTS number, are also identified with unique Device ID numbers dependent upon the Frame ID number in which they are located. Refer to Table 1-3 and Table 1-4 for specific C–CCP Shelf Device ID numbers.

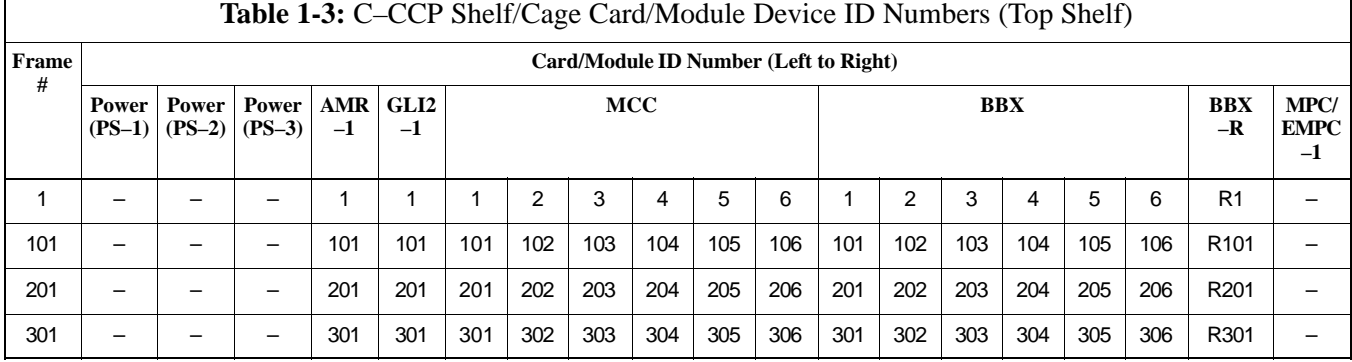

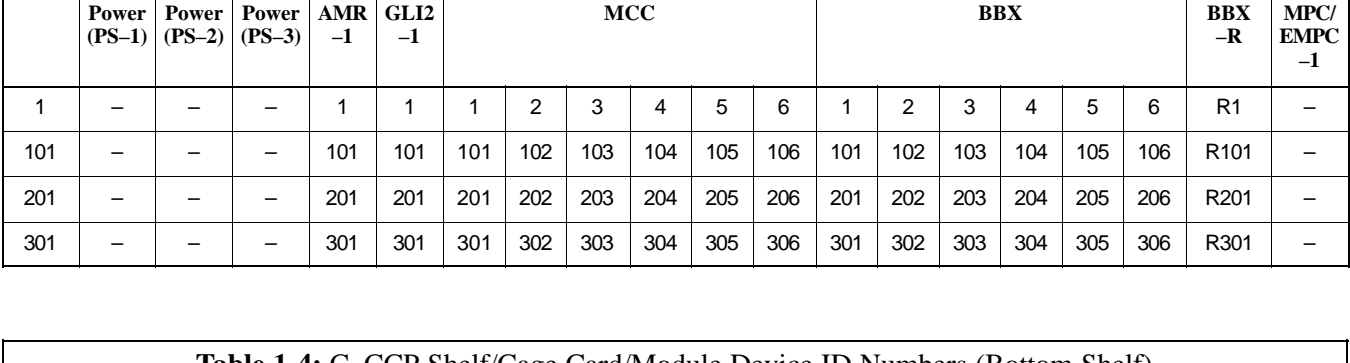

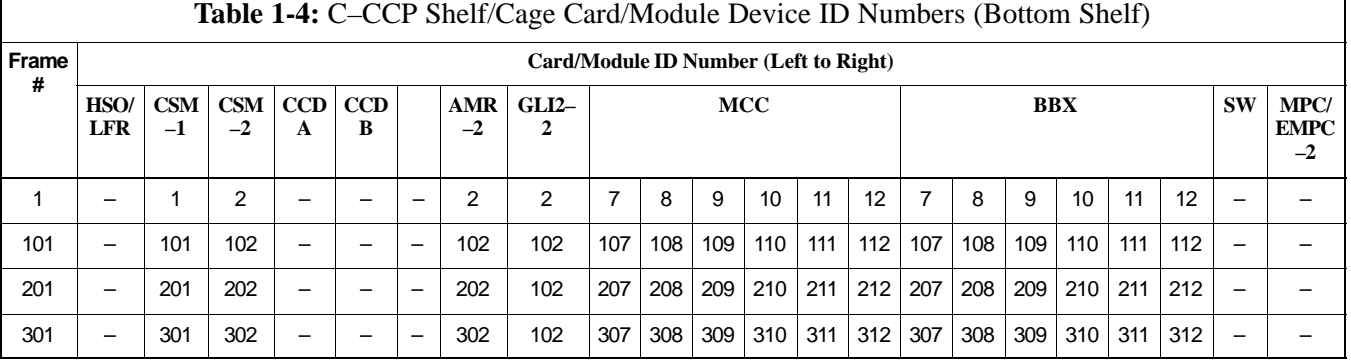

### **Major Components**

**1**

The major components that make up the Motorola SC 4812ET are illustrated in this section: the RF Cabinet (see Figure 1-2) and the Power Cabinet (see Figure 1-9).

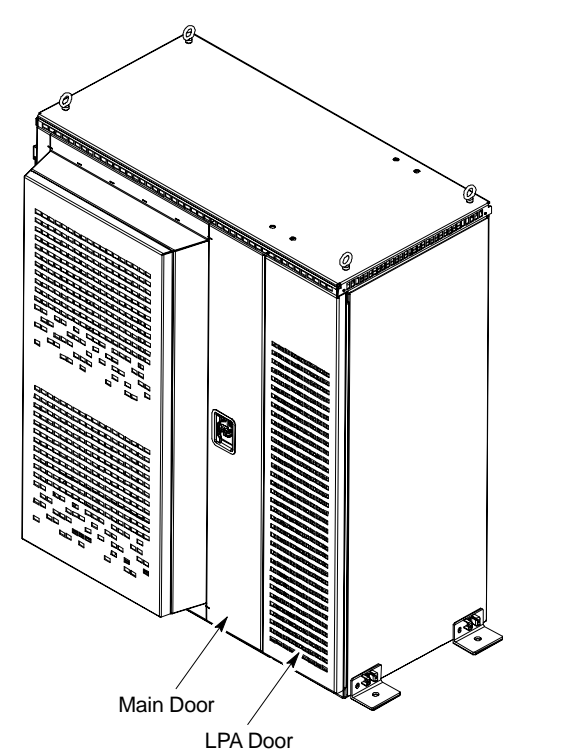

(Can only be opened after Main Door is open)

RF I/O Area Cover Plate Rear DC Conduit Panel Rear I/O Door Rear Conduit Panel FW00189

**Figure 1-2:** SC 4812ET RF Cabinet

#### **RF Cabinet Internal FRUs**

Figure 1-3 shows the location of the Internal Field Replaceable Units (FRUs). A brief description of each Internal FRU is found in the following paragraphs.

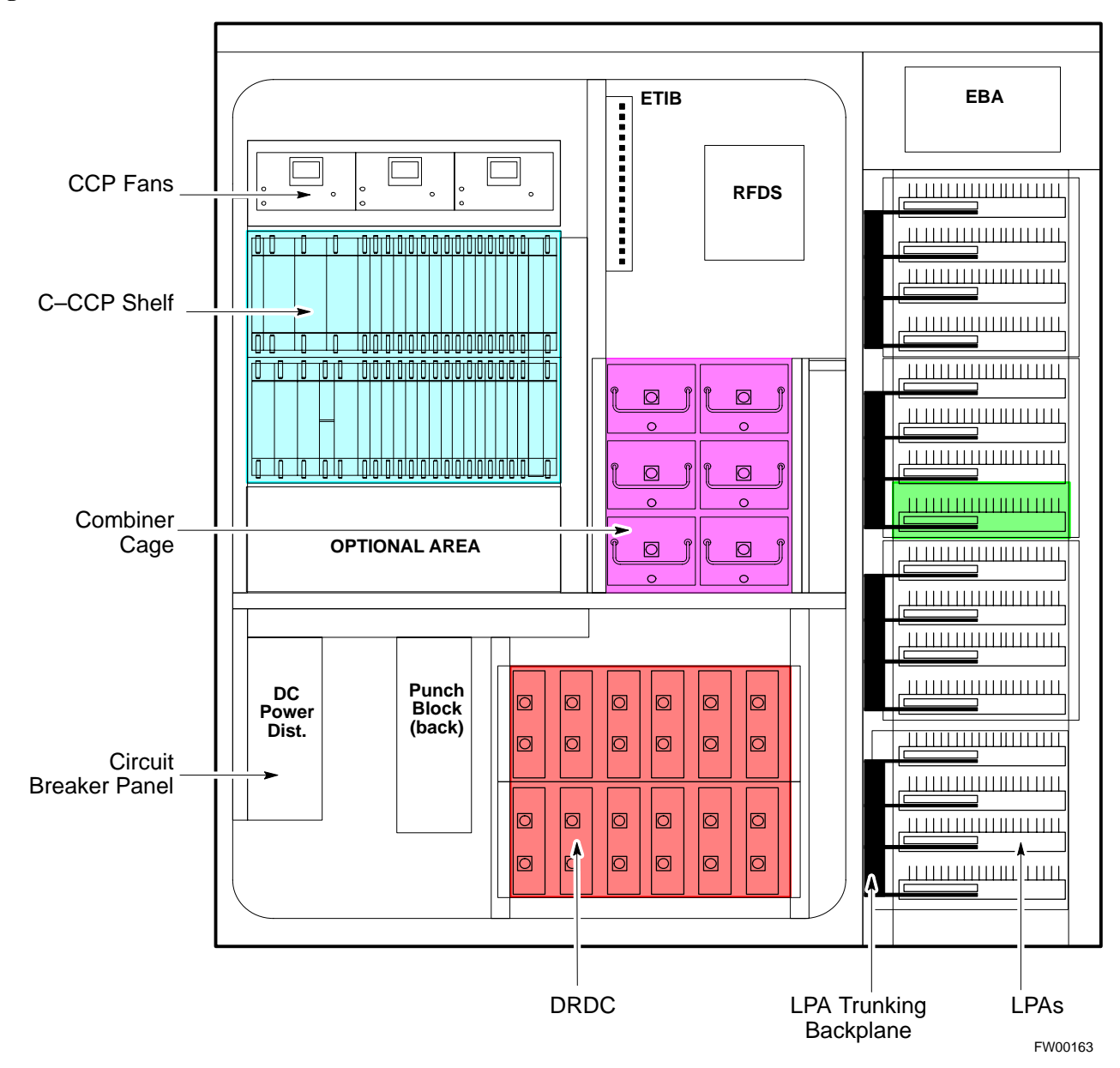

**Figure 1-3:** RF Cabinet Internal FRUs

#### **Duplexer/RX Filter Directional Coupler**

The DRDC combines, in a single module, the functions of antenna duplexing, receive band pass filtering, and surge protection (see Figure 1-7).

**1**

#### **Combiner Cage (2:1, 4:1, or Band pass Filter)**

The Combiner Cage holds the transmit band pass filters, 2:1 combiners, or 4:1 combiners, depending on system configuration.

#### **Combined CDMA Channel Processor Shelf**

The C–CCP shelf contains the following (see Figure 1-4):

- High Stability Oscillator (HSO) or Low Frequency Receiver (LFR)  $card(1)$
- Clock Synchronization Manager (CSM) card
- CDMA Clock Distribution (CCD) cards (2)
- Power Supply cards (2 minimum, 3 maximum)
- Multicoupler Preselector Cards (MPC) or Expansion Multicoupler Preselector Cards (EMPC) (2)
- Alarm Monitoring and Reporting (AMR) cards (2)
- Multi Channel CDMA (MCC8E, MCC24E or MCC-1X) cards (up to 12)
- Broadband Transceiver (BBX2 or BBX–1X) cards (up to 13)
- Combined Input/Output (CIO) card (1)
- Group Line Interface (GLI2) cards (2)
- BBX Switch card (1)
- Modem (optional)
- Filler Panels (as required)
- Fan Module (3)

**Figure 1-4:** SC 4812ET C–CCP Shelf

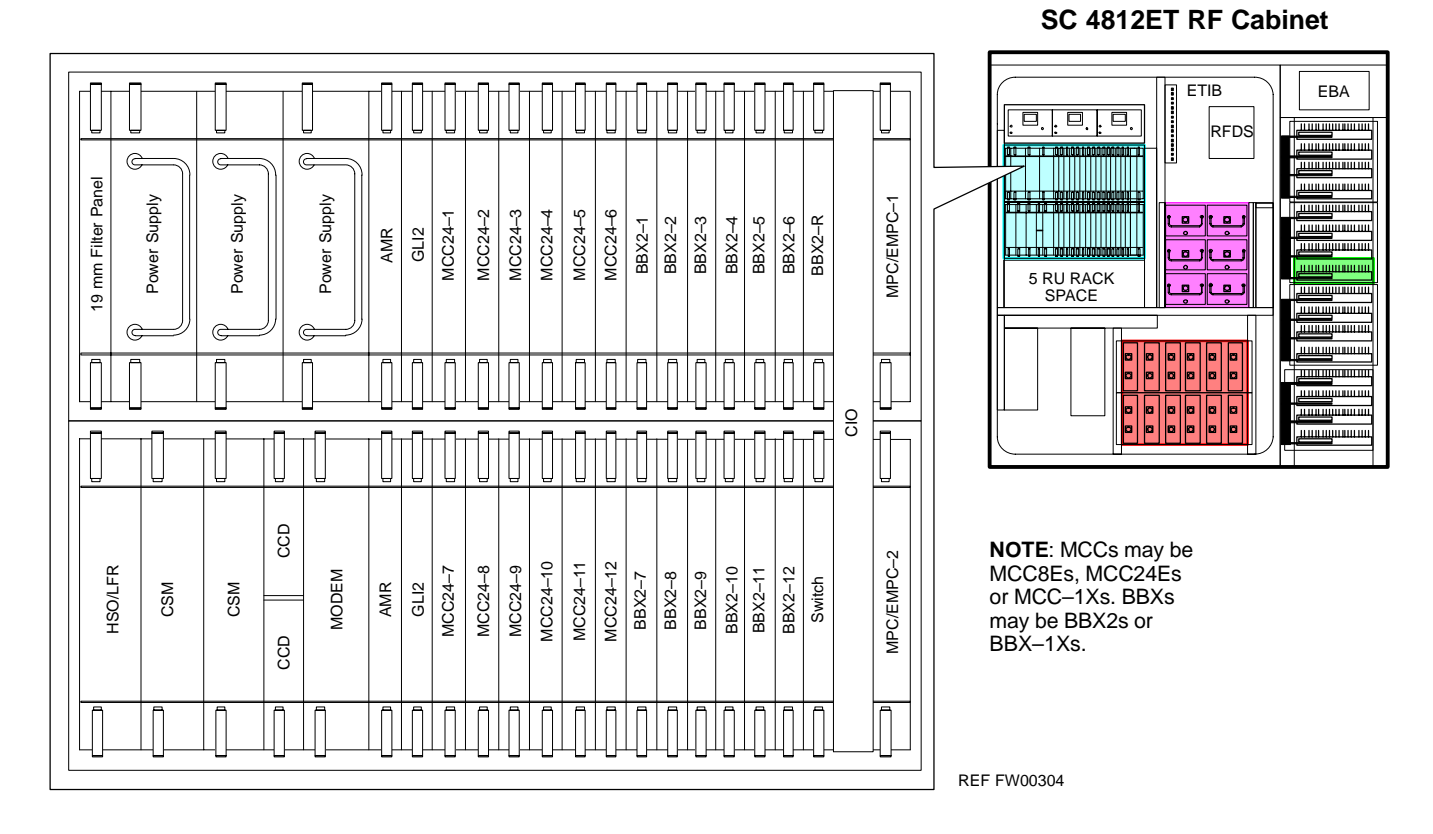

#### **Punch Block**

The Punch Block is the interface point of the RF Cabinet between the T1/E1 span lines, the Customer I/O, alarms, multi–cabinet timing (RGPS and HSO), and Pilot Beacon control (optional). (see Figure 1-6).

#### **Span I/O Board**

The Span I/O Board provides the interface for the span lines from the CSU to the C–CCP backplane (see Figure 1-6).

#### **RF Diagnostic Subsystem**

The RFDS provides the capability for remotely monitoring the status of the SC 4812ET RF Transmit and Receive paths (Figure 1-7).

#### **Heat Exchanger**

The Heat Exchanger provides cooling to the internal compartment of the RF Cabinet. The fan speed of the heat exchangers adjusts automatically with temperature. The Heat Exchanger is located in the primary front door of the RF Cabinet.

#### **SC 4812ET Interface Board (ETIB) & LPA Control Brd (LPAC)**

The ETIB is an interconnect board showing status LEDs for the RF Cabinet, as well as providing secondary surge protection. The LPAC board provides the interface for the LPA connection.

**1**

#### **SC 4812ET Trunking Backplane**

The Trunking Backplane contains a complex passive RF network that allows RF signals to share the resources of a bank of four LPAs. It also provides DC Power and digital interconnect.

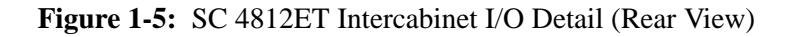

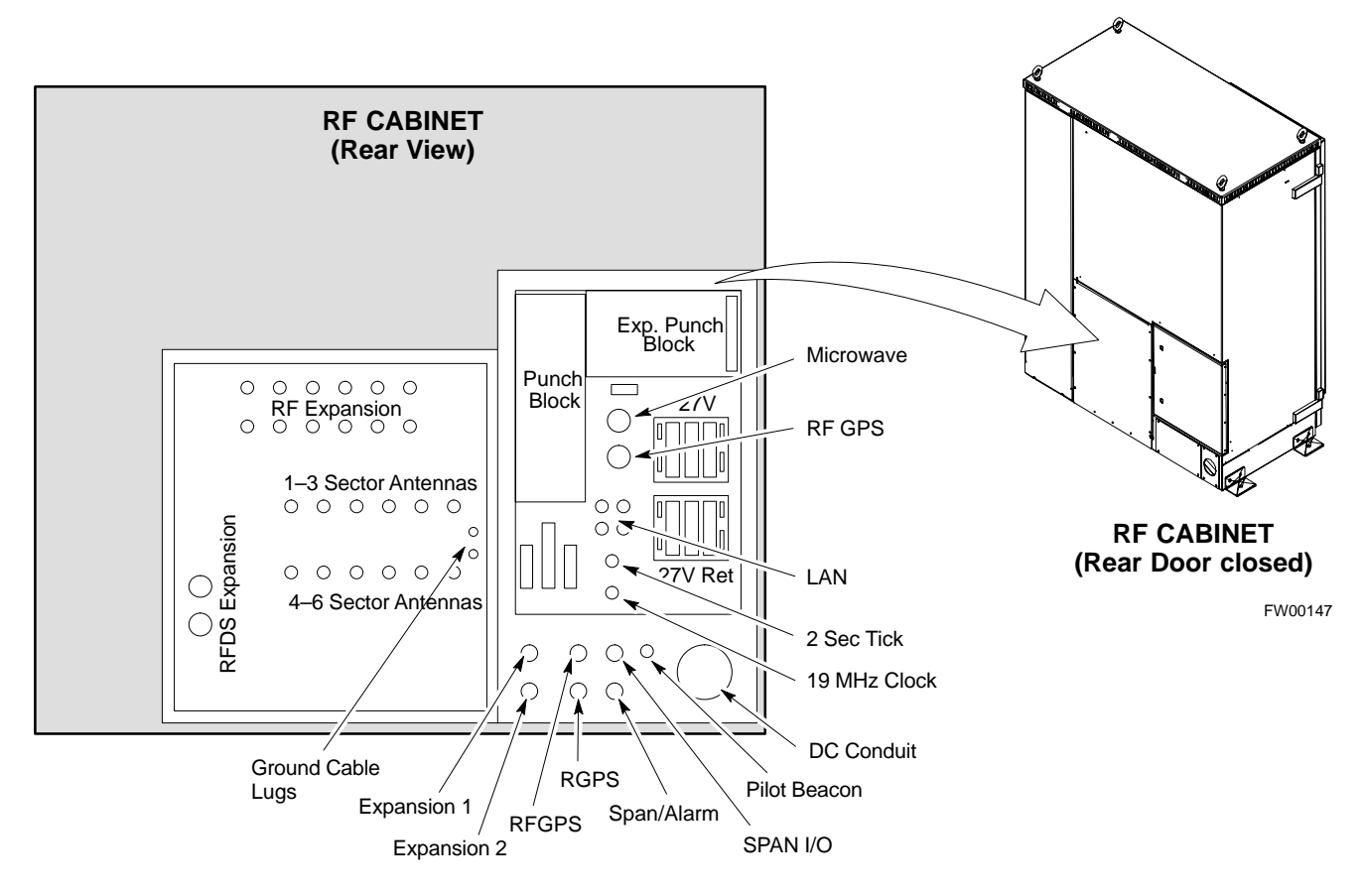

**Figure 1-6:** SC 4812ET I/O Plate Diagram

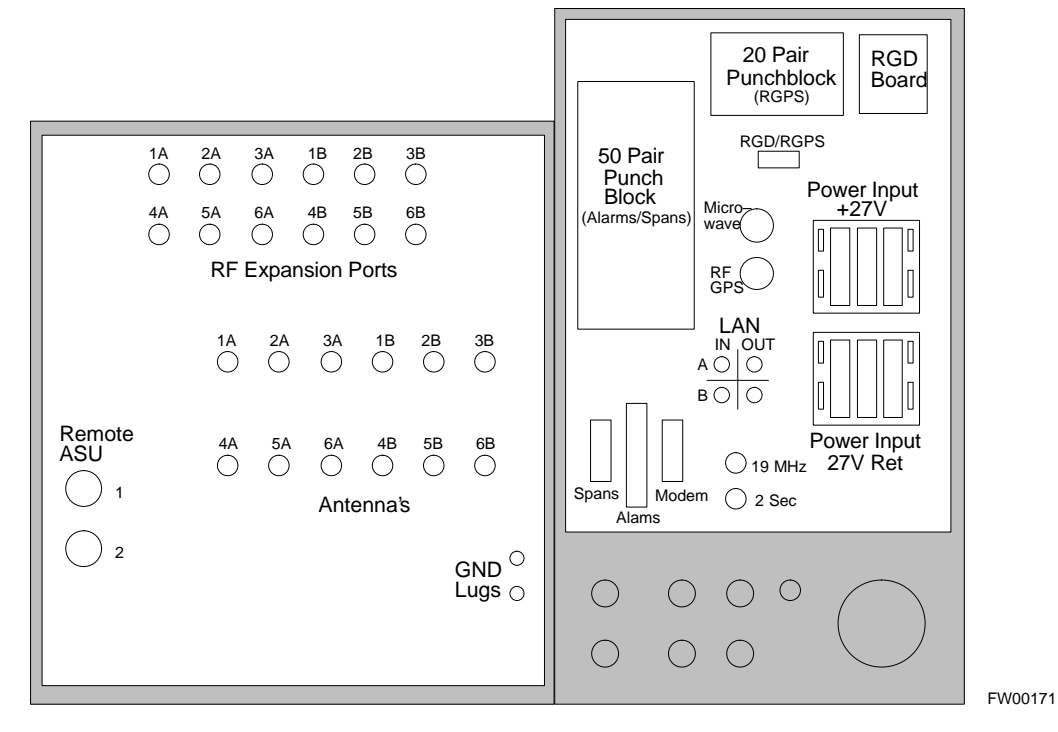

**1**

**Figure 1-7:** RFDS Location in an SC 4812ET RF Cabinet

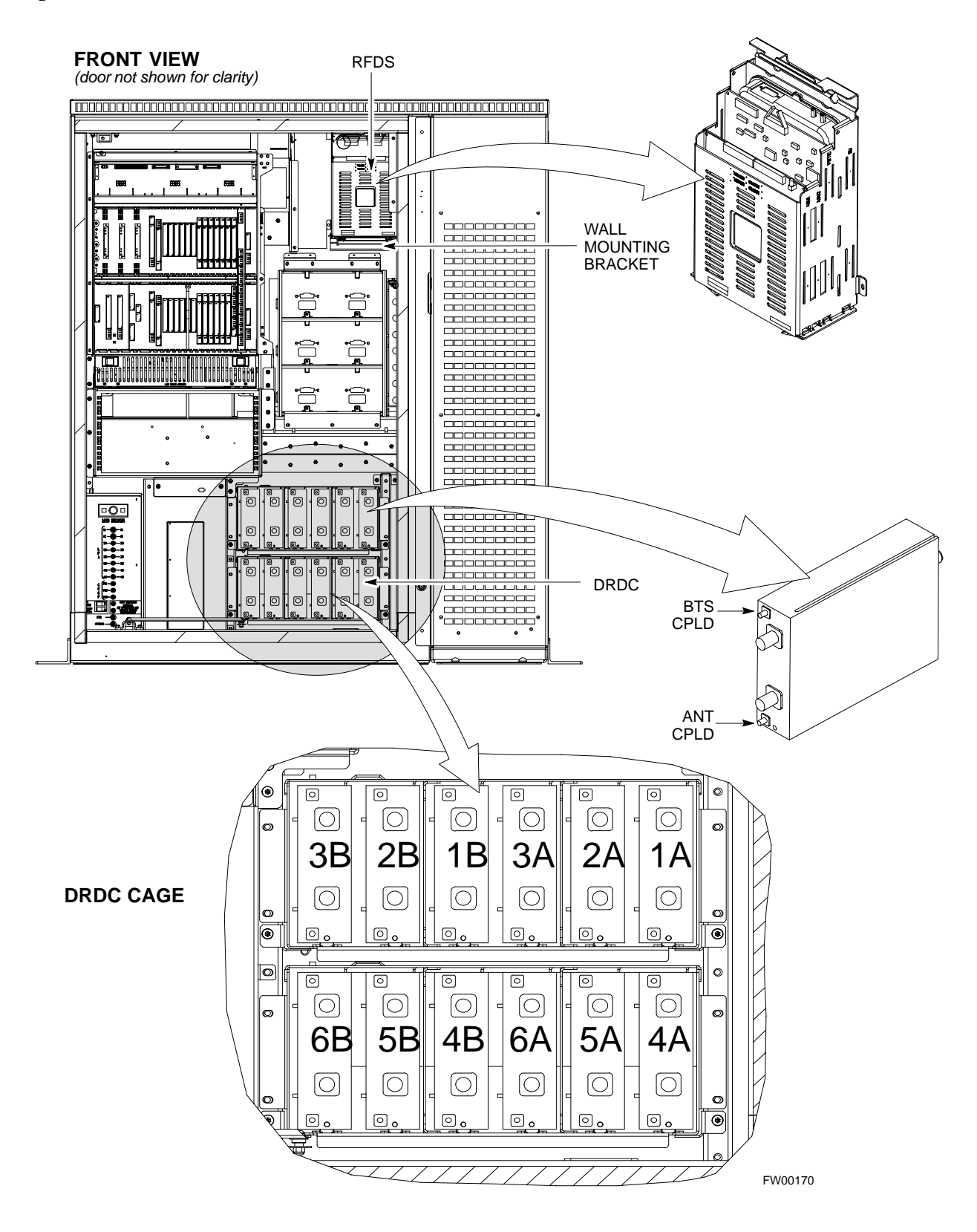

#### **Sector Configuration**

There are a number of ways to configure the BTS frame. Table 1-5 outlines the basic requirements. When carrier capacity is greater than two, a 2:1 or 4:1 cavity combiner must be used. For one or two carriers, bandpass filters or cavity combiners may be used, depending on sectorization and channel sequencing.

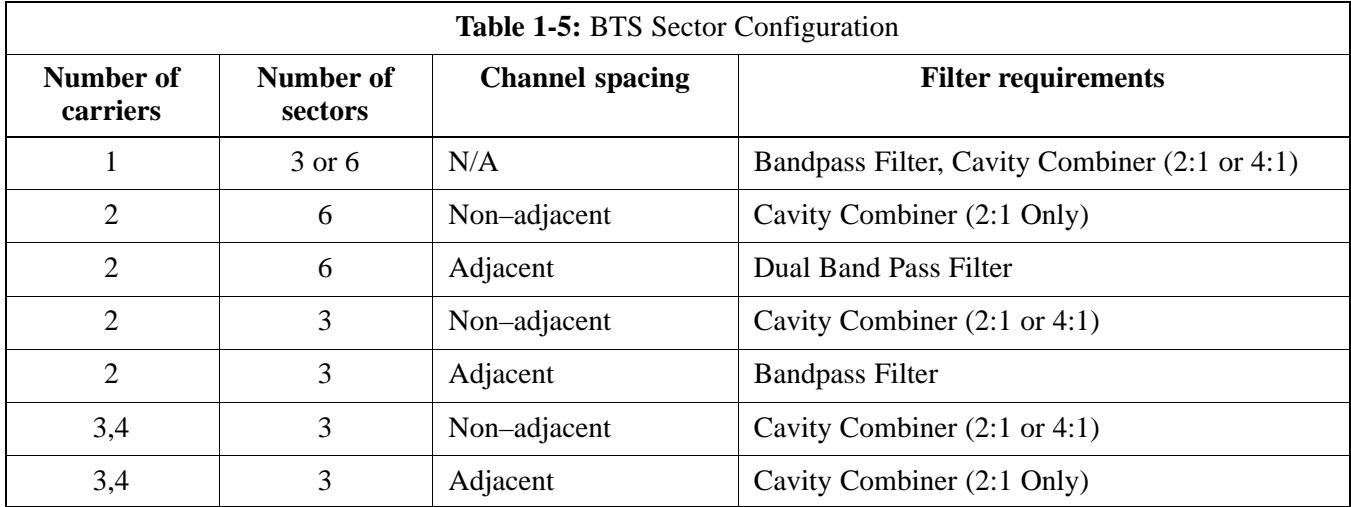

The matrix in Table 1-6 shows a correlation between the various sector configurations and BBX cards.

#### **NOTE**

In Table 1-6, BBXs may be BBX2s or BBX–1Xs.

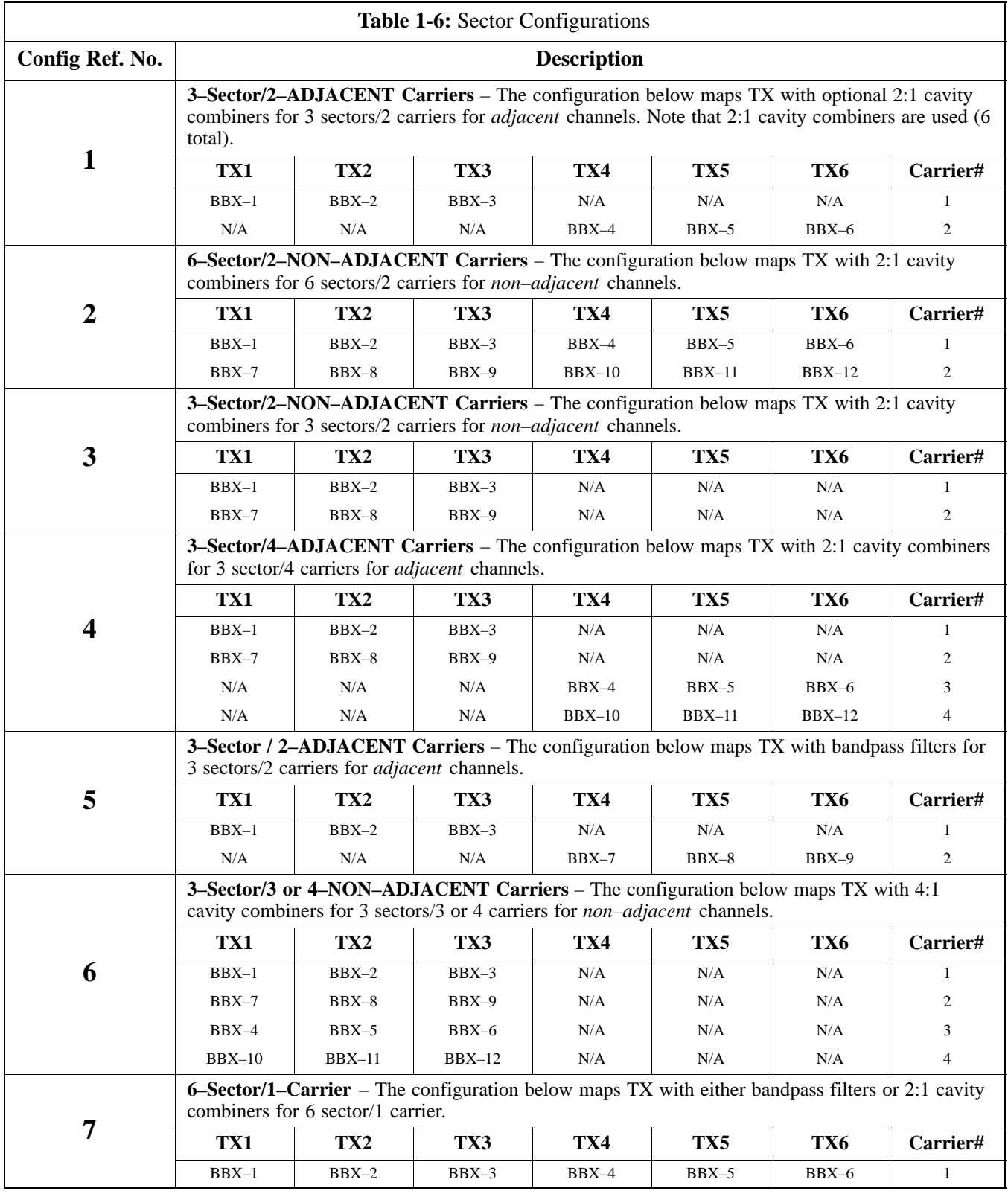

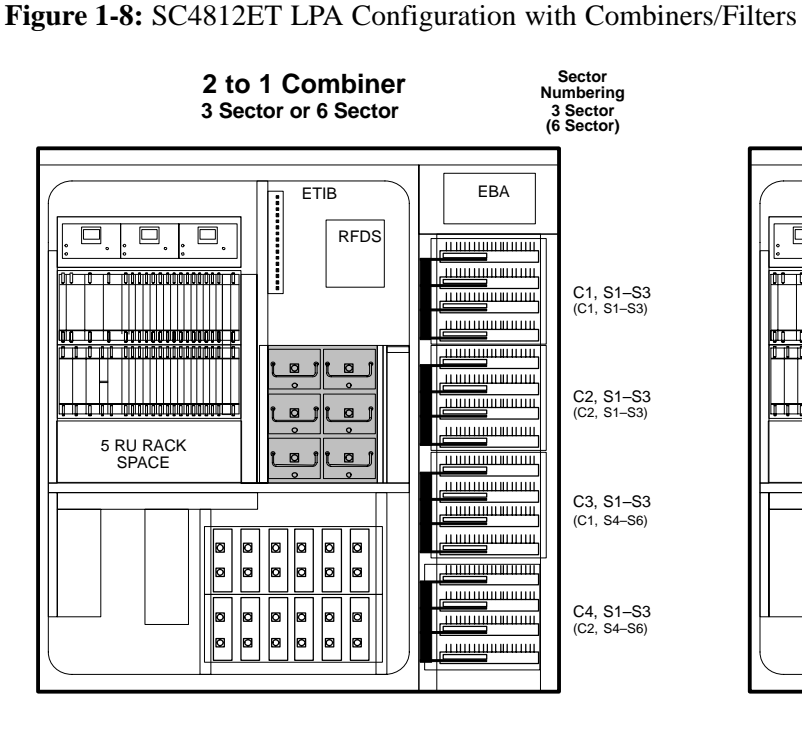

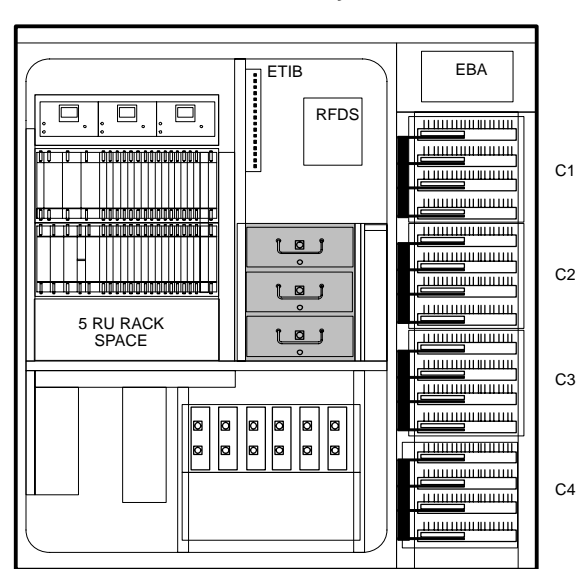

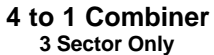

**1**

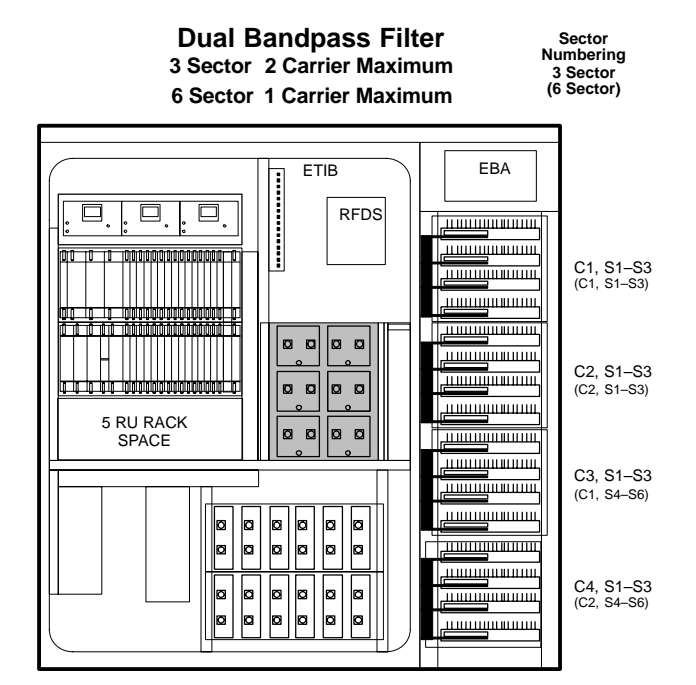

REF. FW00166

### **Power Cabinet**

**1**

Figure 1-9 illustrates the Power Cabinet design.

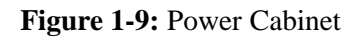

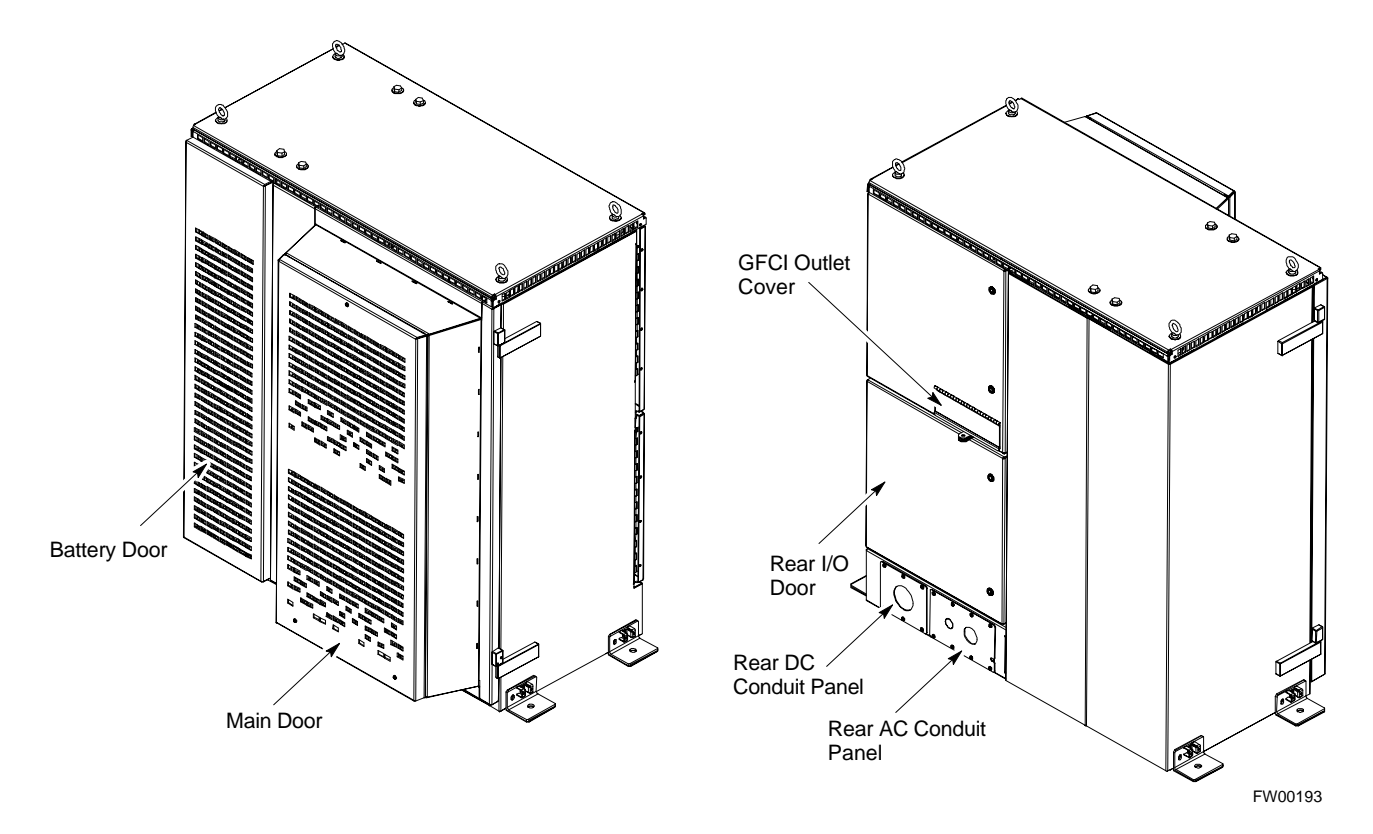

#### **Power Cabinet Internal FRUs**

Figure 1-10 shows the location of the Internal Field Replaceable Units (FRUs). A brief description of each Internal FRU is found in the following paragraphs.

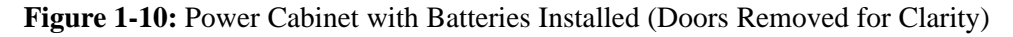

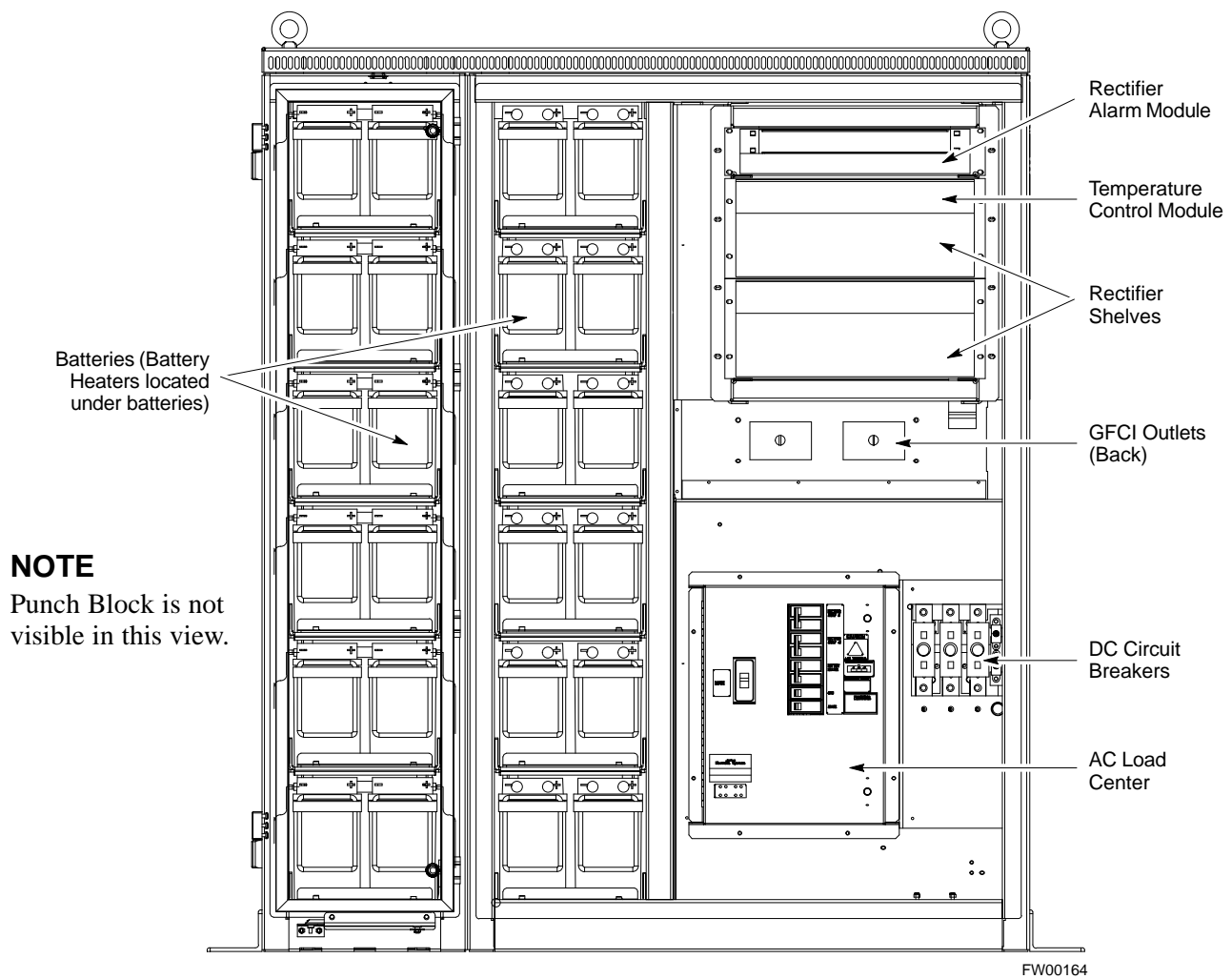

**FRONT VIEW POWER CABINET**

#### **Batteries**

The batteries provide a  $+24$  Vdc backup to the RF Cabinet should AC Power be lost. The Power Cabinet can accommodate a total of 24 12–V batteries, configured in 12 strings of 2 batteries each. The time duration of backup provided depends on system configuration.

#### **Battery Heater**

The battery heaters provide heating to the batteries in the Power Cabinet. A separate heater is required for each string of batteries. The heater is a pad the batteries sit on located top of each battery shelf. The number of heaters is dependent on system configuration.